## MARVEL SUPER HEROES™

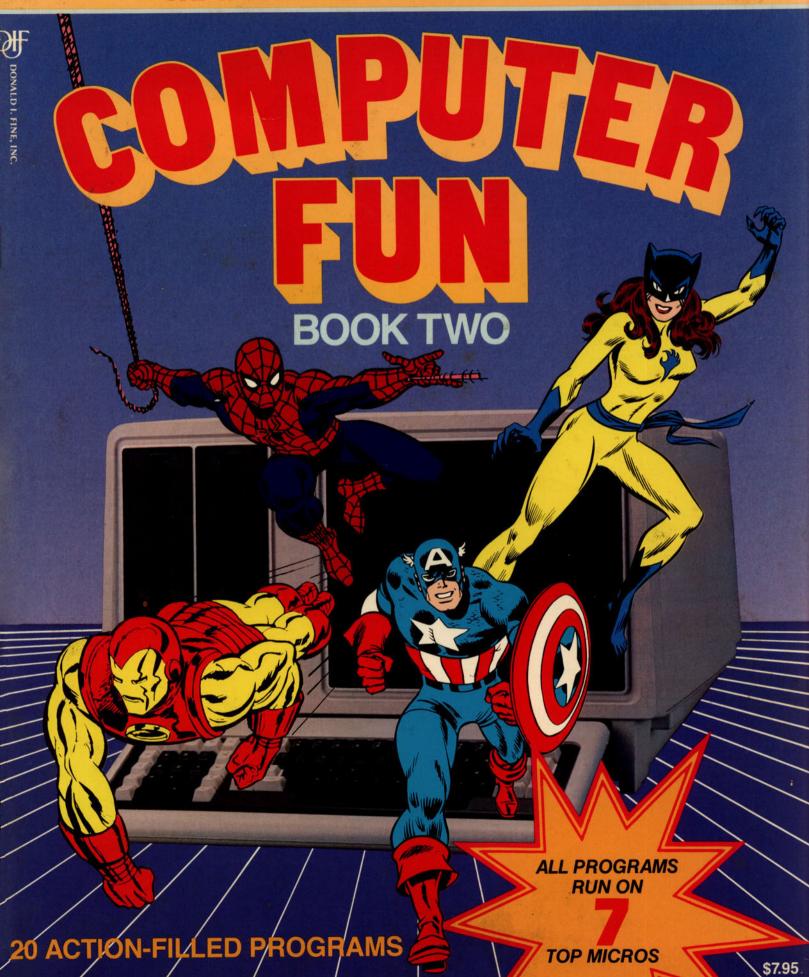

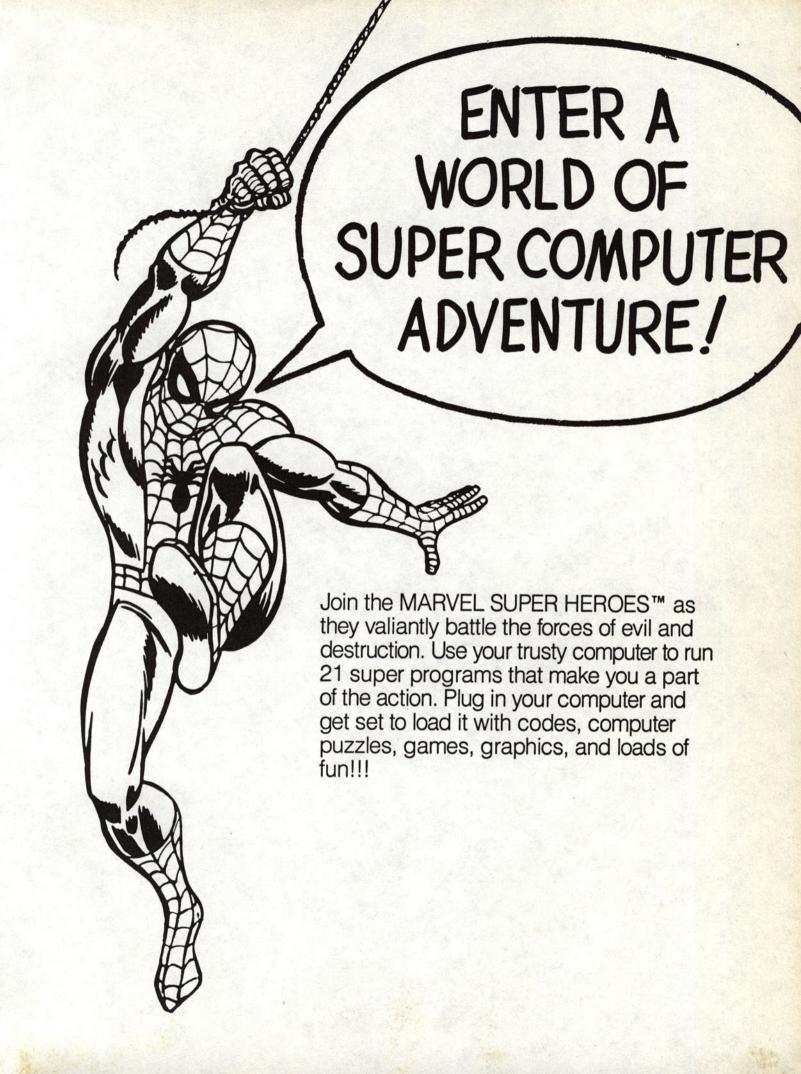

## MARVEL SUPER HEROES

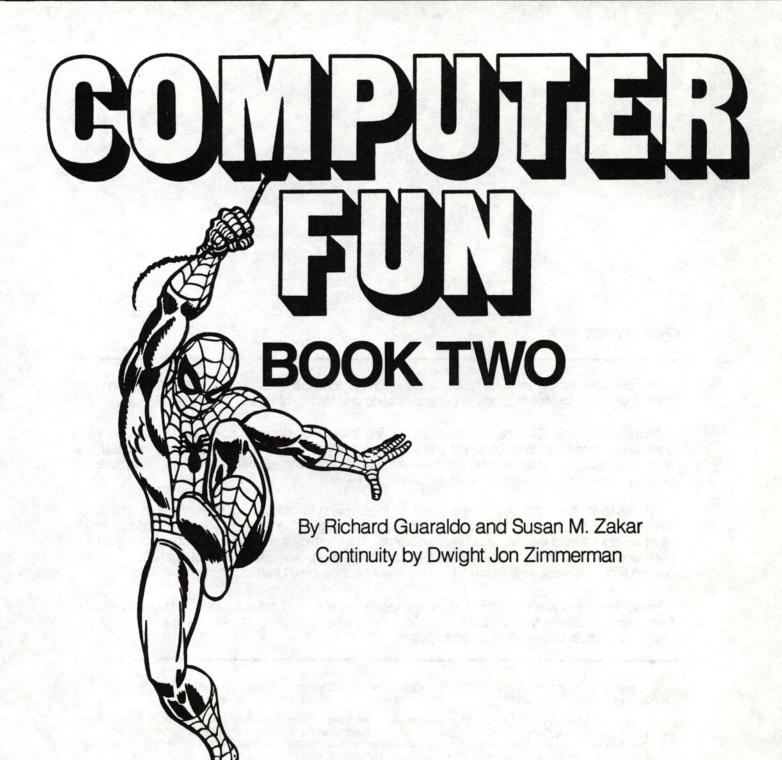

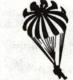

A Parachute Press Book Donald I. Fine, Inc.

### Acknowledgments

The authors wish to thank the faculty and students of the Four Seasons Elementary School in Gambrills, Maryland, for their support in the preparation and testing of these programs.

Thanks to my wife, Clarena, who has been willing to be a "computer widow" as the material for this book was assembled. She has spent many hours providing inspiration and reviewing my creations. Also to our daughter, Patricia, who has been my quality assurance department (guinea pig). She has personally placed her stamp of approval on my work—RG

Thanks to my husband, Joe, who is a real "computer wizard" and whose love, patience, and gentle instruction helped me to understand the spellbinding magic of computers. He spent many a lonely night while I entered incantations (aka programs) into my microcomputers. Without his support this book would not have been possible. Thanks also to my young son, David, who almost always went to bed on time and slept well, which so greatly increased the time I had to program—SMZ

Parachute Press wishes to thank the creative staff at Marvel Comics for all their help and advice. And special thanks to Michael Z. Hobson, Vice President, Publishing, Marvel Comics Group without whom this project would not have been possible.

Illustrations copyright © 1984 MARVEL COMICS GROUP, a division of Cadence Industries Corporation. Text copyright © 1984 Parachute Press, Inc.

Spider-Man, Iron Man, Captain America, Thor, Mr. Fantastic, The Thing, The Invisible Girl, The Human Torch, Doctor Doom, Professor X, The X-Men, Cyclops Wolverine, Storm, Colossus, Nightcrawler, Ariel, Doctor Strange, Daredevil, Still Man, Mole Man, Modok, Valkyrie, Hellcat, Gray Gargogle, and the distinctive likenesses thereof are Trademarks of the Marvel Comics Group, a division of Cadence Industries Corporation and are used with permission.

Marvel Super Heroes™ is a trademark of the Marvel Comics Group, a division of Cadence Industries Corporation. Used with permission.

All rights reserved, including the right of reproduction in whole or in part in any form. Published in the United States of America by Donald I. Fine, Inc. and in Canada by Fitzhenry & Whiteside, Ltd.

ISBN: 0-917657-06-3

Manufactured in the United States of America

10 9 8 7 6 5 4 3 2 1

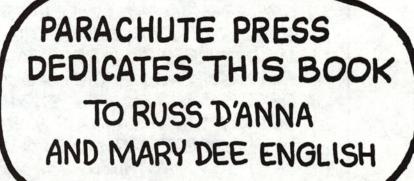

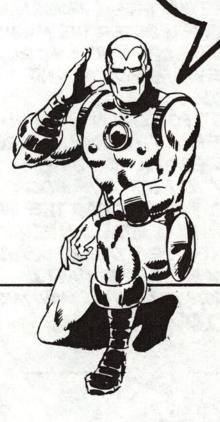

## ATTENTION, ADVENTURE LOVERS!!

YOUR COMPUTER IS ABOUT TO TURN YOU INTO A SUPER HERO! WITH THE BASIC PRO-GRAMS IN THE BOOK, YOU WILL FEEL AS IF YOU ARE SCALING WALLS WITH THE AMAZING SPIDER-MAN! YOU WILL HAVE THE SUPER SENSES OF DAREDEVIL. THE INCREDIBLE MIND OF REED RICHARDS, LEADER OF THE FANTASTIC FOUR. THE MAGICAL POWERS OF THOR AND DOCTOR STRANGE. YOU WILL OUTWIT THE VILLAINOUS HOBGOBLIN. TANGLE WITH DOCTOR DOOM AND GO UP AGAINST THE RUTHLESS KINGPIN!

ALL YOU HAVE TO DO IS TYPE THESE PROGRAMS INTO YOUR COMPUTER. THEN ENTER THE MAGIC WORD RUN, AND YOU'LL BE OFF INTO A WORLD OF DANGER, EXCITEMENT, HEROISM AND VILLAINY.

BE CAREFUL. YOU MUST FOLLOW ALL THE IN-STRUCTIONS VERY CAREFULLY -- OR YOUR CAREER AS A SUPER HERO WILL BE ALL TOO BRIEF. START WITH THE HOW TO USE THIS BOOK SECTION ON THE NEXT PAGE. IT HAS THE IM-PORTANT INFORMATION YOU REALLY NEED WHAT ARE YOU WAITING FOR? THE MARVEL SUPER HEROES THE CHARACTERS AND A WORLD OF COMPLITER FUN ARE WAITING

FOR YOU!

#### How to use this book

All the programs in this book have been designed to run in the BASIC programming language on the IBM PC, PCir. Commodore 64. VIC 20. Radio Shack Model III, Radio Shack Color Computer (with extended BASIC), Apple II, Apple II+, and Apple IIe, IIc.

Getting the same BASIC programs to run on many different microcomputers is a difficult task. especially if you want to do anything more than compute and print. Each microcomputer may have a different way of doing things, like clearing the screen, positioning the cursor, or even generating a random number. We wanted to make it as simple as possible. That's why we created the "900-Lines."

Now don't panic! There are not NINE HUNDRED lines. There are less than ten. They have line numbers from 900 to 990 (the Radio Shack III and Color Computer have a line 50, too). Each microcomputer we have listed has its own set of 900-Lines. We've explained them in detail below. The 900-Lines are the only lines that change between computers. All the rest of the BASIC program lines are exactly the same for an IBM PC, an APPLE, COMMODORE 64, VIC 20. Radio Shack III. or Color Computer and PCir. Just use the ten or so lines for your computer with each program, and PRESTO, it runs! Simple enough? Let's make it even simpler . . .

Most of the 900-Lines don't even change from program to program. That means that you can type them in ONCE, save them just like a BASIC program, and then use them for program after program after program! Here's how to do it:

First, make sure your computer is in BASIC. Then type in the 900-Lines for your microcomputer from the listings. Next, save these lines the same way you would save any BASIC program to tape or disk. We especially like the name 'N900' for this program. Now, BEFORE you type in any of the programs in the book, LOAD the 900-Lines. Type in the rest of the program lines, along with any special changes noted (always lines 970 to 990) and your program is complete. Save the whole new program under its name if you want to load and run it again later.

Here's what all the 900-Lines do:

| 900     | CLEAR SCREEN               | This subroutine clears the screen. It does not change from program to program.                                                                                                    |
|---------|----------------------------|----------------------------------------------------------------------------------------------------|
| 910     | POSITION CURSOR            | This subroutine moves the cursor to a specific place on the screen. The variable VT (Vertical Tab) sets the position up or down on the screen. The variable HT (Horizontal Tab) sets the position across the screen. This line does not change from program to program. VT and HT must be properly set before calling this subroutine.                                                                       |
| 920     | WAIT LOOP                  | This subroutine is called a WAIT LOOP because all it does is go around in a loop the number of times specified by WT. This subroutine is useful for slowing down programs that run too fast in places. It is the same for all programs and all machines.                                                                                                    |
| 930     | RANDOM NUMBER<br>GENERATOR | This subroutine returns a RANDOM number from 1 to the value of the variable RX. The number is returned in the variable RD. This line does not change from program to program.                                                                                                    |
| 940-950 | KEYPRESS                   | This is the KEYPRESS routine. It detects whether a key has been pressed on the keyboard. If one has been pressed, the character is returned in the string variable KY\$. If no key has been pressed, KY\$ is set to NU\$, or CHR\$ (0). These lines do not change from program to program.                                                                                                    |
| 960     | SETUP                      | This is the SETUP line. It sets the variables for Screen Height (SH) and Screen Width (SW) and any other variables required by the other 900-Lines. It also makes a call to line 970 where program-specific parameters are set up. This line does not change from program to program.                                                                                                    |
| 970-990 | PROGRAM SPECIFIC SETUP     | These program lines are for setting up variables and parameters which are peculiar for any one program. These lines MAY CHANGE from program to program. They may seed a random number generator, or set the speed for the wait loop or things like that. All three lines are not always used, but they are available just in case. The last line actually used is the one that ends with a RETURN statement. |

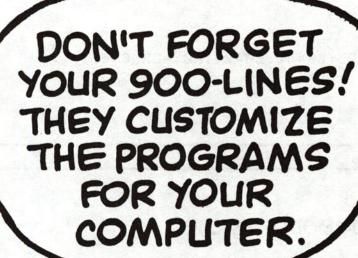

After you have loaded the 900-Lines, all you have to do is input the BASIC program in the text. Be very careful to type the listing just as it appears. Even an extra space or a comma can prevent the program from running correctly. Also remember to use ALL CAPITAL LETTERS when you are inputting data or hitting a key to play a game.

Some of the programs have been designed to give you the challenge of debugging them. That means that you must change something in the program so that it will run correctly. The instructions will tell you when you've come across one of these programs. And if you get stumped as to how to fix it, there's help in the Super Hint Section in the back of the book.

Have fun!

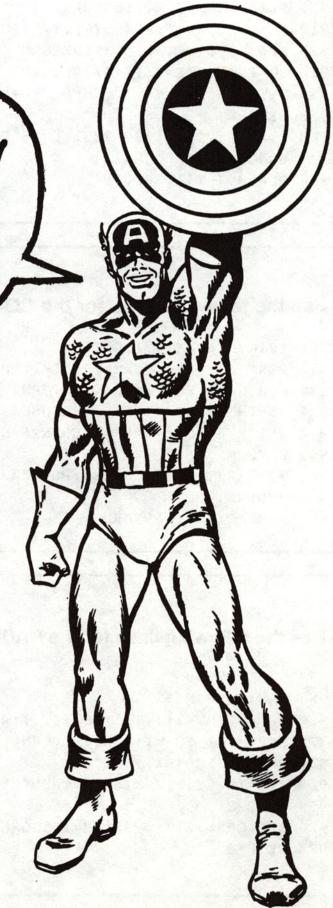

### Use the following lines for the COMMODORE 64

```
900 PRINT CHR$(147):RETURN
910 POKE XT, HT-1:POKE YT, VT-1:POKE FG, 0:SYS PL:RETURN
920 FOR WS=1 TO WT:NEXT:RETURN
930 RD=INT(RX*RND(1)+1):RETURN
940 GET KY$:IF KY$="" THEN KY$=NU$
950 RETURN
960 XT=782:YT=781:FG=783:PL=65520:SW=40:SH=24:NU$=CHR$(0):
GOSUB 970:RETURN
970 RD=RND(-TI):RETURN
```

### Use the following lines for the COMMODORE VIC 20

```
900 PRINT CHR$(147):RETURN
910 POKE XT, HT-1:POKE YT, VT-1:POKE FG, 0:SYS PL:RETURN
920 FOR WS=1 TO WT:NEXT:RETURN
930 RD=INT(RX*RND(1)+1):RETURN
940 GET KY$:IF KY$="" THEN KY$=NU$
950 RETURN
960 XT=782:YT=781:FG=783:PL=65520:SW=22:SH=22:NU$=CHR$(0):GOSUB
970:RETURN
970 RD=RND(-TI):RETURN
```

### Use the following lines for the RADIO SHACK COLOR COMPUTER

```
50 CLEAR 2000
900 CLS:RETURN
910 HZ=INT(HT-1+(VT-1)*SW+0.5):PRINT@ HZ,"";:RETURN
920 FOR WS=1 TO WT:NEXT:RETURN
930 RD=INT(RND(RX)):RETURN
940 KY$=INKEY$:IF KY$="" THEN KY$=NU$
950 RETURN
960 NU$=CHR$(0):SW=32:SH=16:GOSUB 970:RETURN
970 RETURN
```

### Use the following lines for the RADIO SHACK MODEL III

```
50 CLEAR 2000
900 CLS:RETURN
910 HZ=INT(HT-1+(VT-1)*SW+0.5):PRINT@ HZ,"";:RETURN
920 FOR WS=1 TO WT:NEXT:RETURN
930 RD=INT(RND(RX)):RETURN
940 KY$=INKEY$:IF KY$="" THEN KY$=NU$
950 RETURN
960 NU$=CHR$(0):SW=64:SH=16:GOSUB 970:RETURN
970 RETURN
```

### Use the following lines for the IBM PC and IBM PCjr

```
900 CLS:RETURN
910 LOCATE VT, HT:RETURN
920 FOR WS=1 TO WT:NEXT:RETURN
930 RD=INT(RX*RND(1)+1):RETURN
940 KY$=INKEY$:IF KY$="" THEN KY$=NU$
950 RETURN
960 SW=40:SH=24:NU$=CHR$(0):GOSUB 970:RETURN
970 RANDOMIZE(VAL(RIGHT$(TIME$,2))):RETURN
```

900 HOME: RETURN

## Use the following lines for the APPLE II, APPLE II+, APPLE //e, and APPLE //c.

```
910 VTAB VT:HTAB HT:RETURN
920 FOR WS=1 TO WT:RETURN
930 RD=INT(RX*RND(1)+1):RETURN
940 KY$=NU$:KY=PEEK(KZ):IF KY<128 THEN RETURN
950 KY$=CHR$(KY-128):POKE KW,0:RETURN
960 NU$=CHR$(0):SW=40:SH=24:KZ=-16384:KW=-16368:GOSUB 970:RETURN
970 RETURN
```

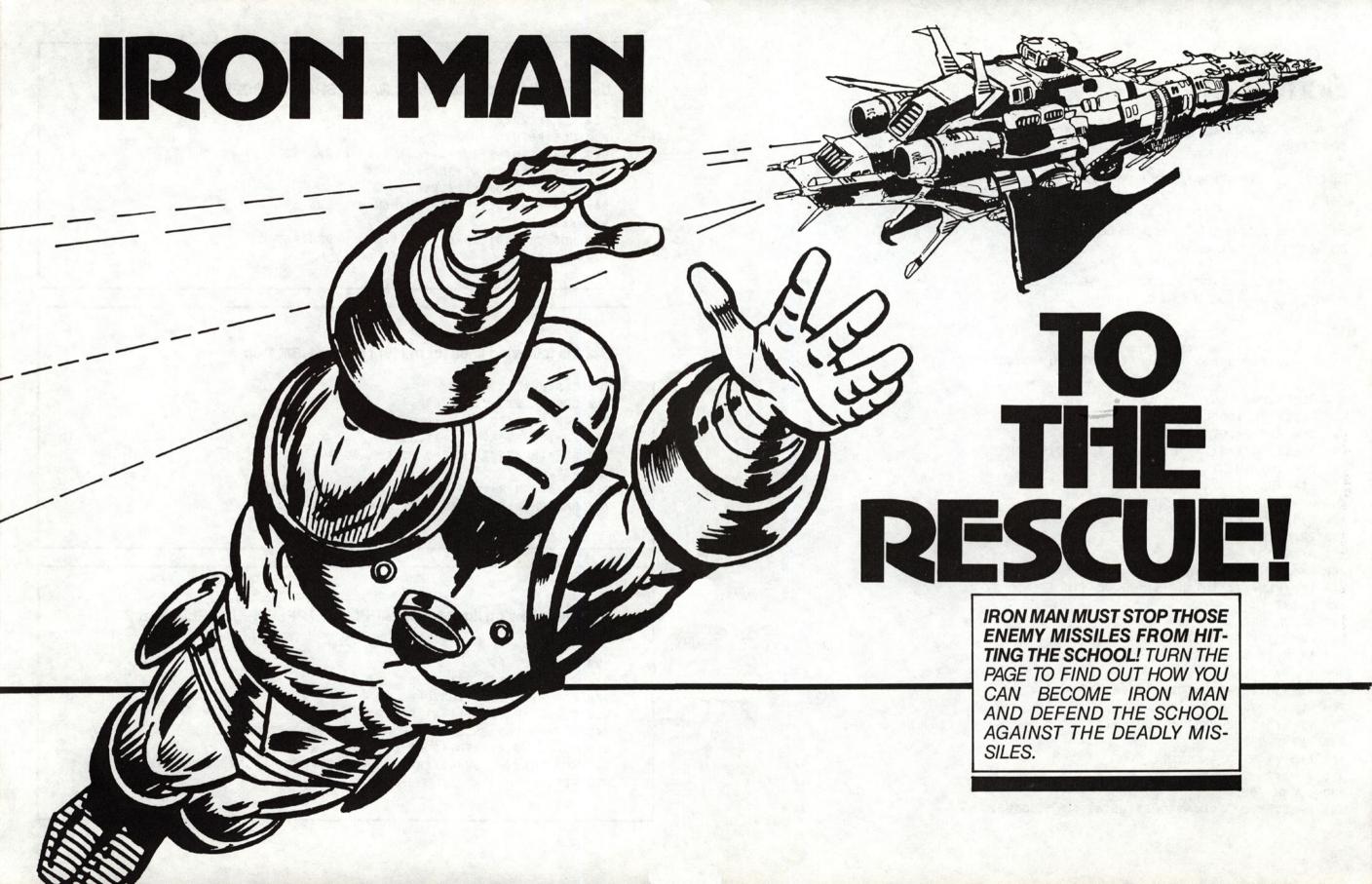

# Program 1 **Bombs Away**

Input the following program in your computer and run it.

Hit U for Up, D for Down, L for Left, R for Right.

Fire the repulsor rays to defend the school house from the blob bullets.

The computer will compute your defense average. An average of 65% will help Iron Man succeed.

100 REM BOMBS AWAY

```
110 GOSUB 960:GOSUB 900
120 DIM HX(12), VY(12), L$(12)
130 F$(1)="U":F$(2)="D":F$(3)="L":F$(4)="R"
140 FOR I=1 TO 12
150 READ HX(I), VY(I), L$(I)
160 VT=VY(I):HT=HX(I):GOSUB 910
170 L$(1)=CHR$(94)
180 PRINT L$(I);
190 NEXT
200 RX=4:GOSUB 930:N=RD+8
210 I=N:VT=VY(I):HT=HX(I):GOSUB 910
220 PRINT "O";
230 GOSUB 370
240 VT=VY(I):HT=HX(I):GOSUB 910
250 IF HF=0 THEN 270
260 PRINT"*";
270 VT=SH-1:HT=1:GOSUB 910:PRINT"
280 WT=S:GOSUB 920
290 VT=VY(I):HT=HX(I):GOSUB 910
300 PRINT " ";
310 A=A+1
320 IF A<25 THEN 200
330 GOSUB 900
340 PRINT "YOU FOUGHT OFF": PRINT SC; " BOMBS."
```

### BOMBS AWAY CHANGES FOR SPECIFIC MACHINES

1. TRS 80 MODEL III

970 S=50: RETURN

2. COMMODORE 64 AND VIC-20

530 DATA 7,5,1,7,6,1,7,8,1,7,9,V

970 RD=RND(-TI):S=100: RETURN

3. IBM PC AND PCjr

970 RANDOMIZE VAL (RIGHT\$ (TIME\$, 2)):S=100:RETURN

4. APPLE AND COLOR COMPUTER

970 S=100: RETURN

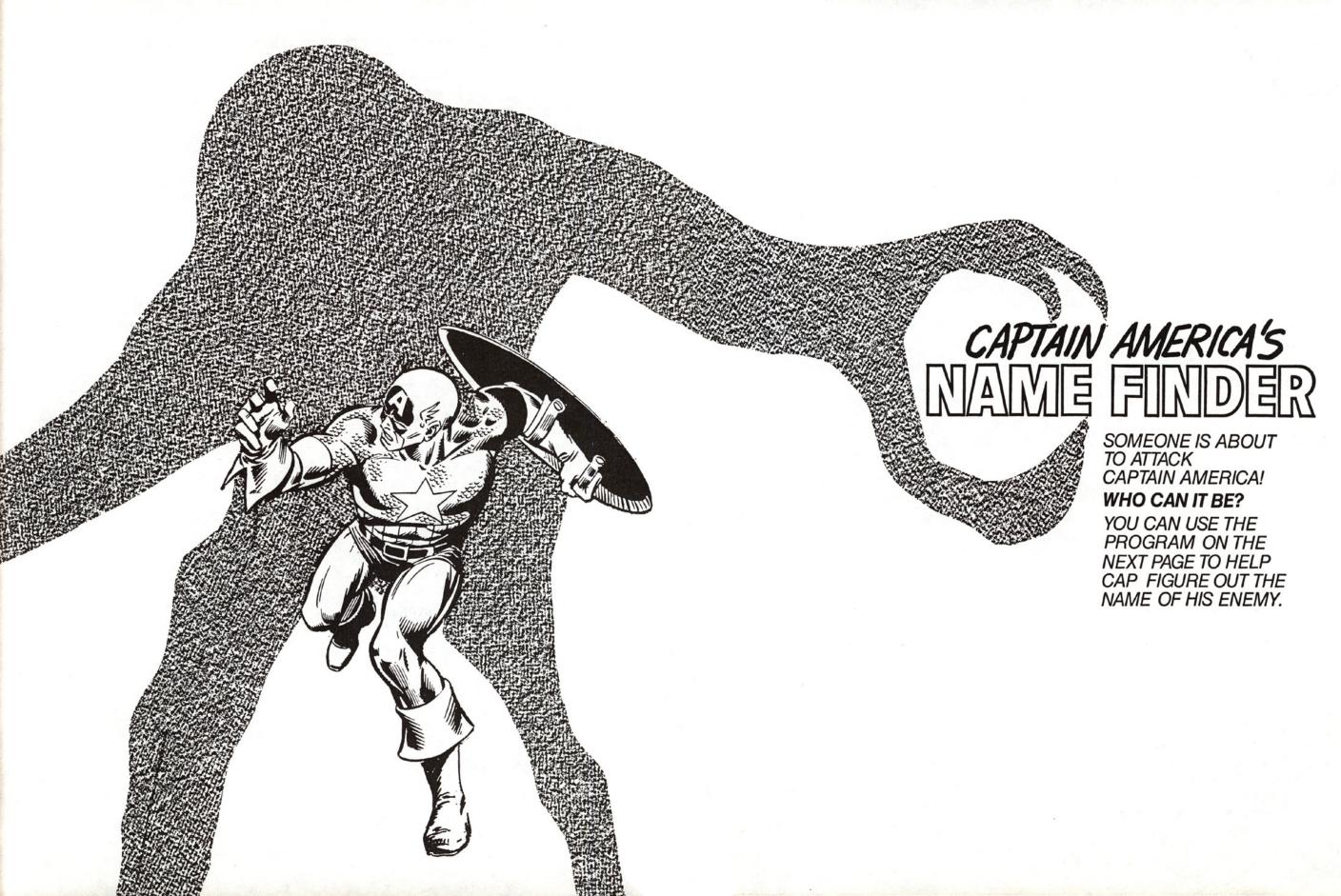

# Program 2 Guess Who

Input the following program in your computer and run it.

Try and guess the name of Captain America's enemy.

This program works like "Hangman."

```
100 REM GUESS WHO
110 GOSUB 900 : GOSUB
120 RX=1:GOSUB 930:RN=RD
130 FOR I=1 TO RN: READ SS: NEXT
140 SX$="": FOR I=1 TO LEN(S$)
150 SX$=SX$+CHR$ (ASC (MID$ (S$, I, 1))-1)
160 NEXT I:S$=SX$
170 FOR I=1 TO LEN(S$)
180 CH$=MID$(S$, I, 1)
190 IF CH$=>"A" AND CH$<="Z" THEN CH$="-":CNT=CNT-1
200 SS$=SS$+CH$:NEXT
210 GOSUB 900
220 PRINT "GUESSES: ";G:PRINT" ERRORS: ";ER
230 HT=1:VT=5:GOSUB 910
240 PRINT SS$
250 IF CNT=0 THEN 480
260 VT=10:HT=1:GOSUB 910
270 PRINT "LETTER? >";
280 GOSUB 940 : IF KY$=NU$ THEN 280
290 G=G+1:R=0:PRINT KYS
300 FOR I=1 TO LEN(S$)
310 IF MID$(S$, I, 1) <> KY$ THEN 440
320 S1$="":IF I=1 THEN 340
330 S1$=LEFT$(S$, I-1)
340 S2$="": IF I=LEN(S$) THEN 360
350 S2$=RIGHT$ (S$, LEN (S$)-I)
360 S$=S1$+"."+S2$
37Ø CNT=CNT+1
380 S1$="": IF I=1 THEN 400
```

- 390 S1\$=LEFT\$(SS\$, I-1)
- 400 S2\$="": IF I=LEN(SS\$) THEN 420
- 410 S2\$=RIGHT\$(SS\$, LEN(SS\$)-I)
- 420 SS\$=S1\$+KY\$+S2\$
- 430 R=1
- 440 NEXT I
- 450 IF R=0 THEN ER=ER+1
- 460 IF ER>5 THEN PRINT: PRINT"TOO MANY ERRORS!": STOP
- 470 GOTO 210
- 480 VT=SH-4:HT=1:GOSUB 910
- 490 PRINT"FINISHED"
- 500 END
- 510 DATA "HSBZ!HBSHPZMF"

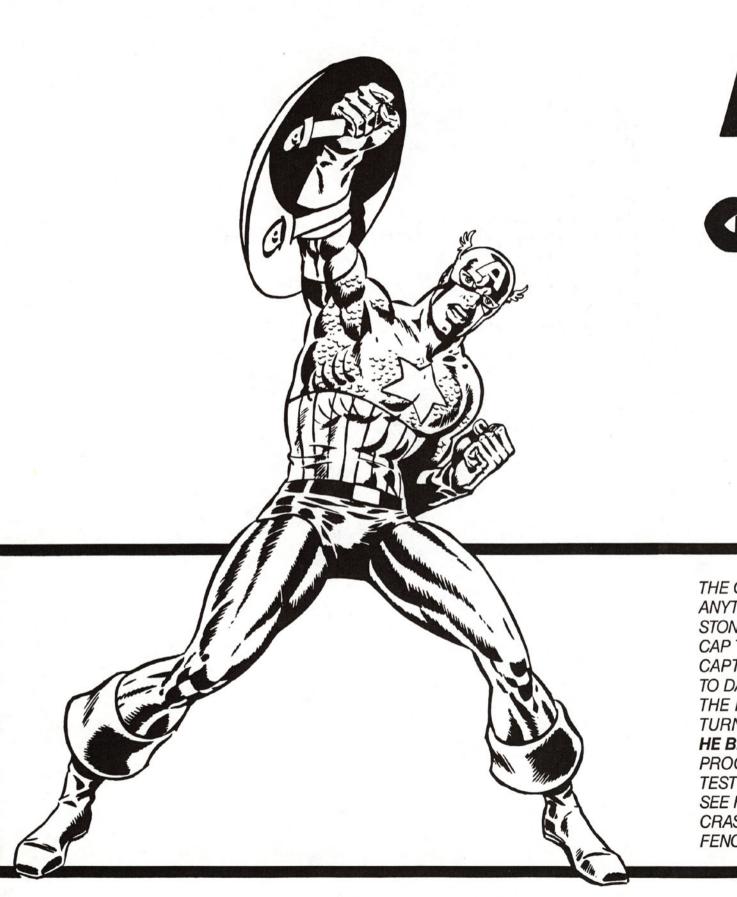

# MENACE OF THE GRAY GARGOYLE

THE GRAY GARGOYLE CAN TURN ANYTHING THAT HE TOUCHES TO STONE. IT LOOKS AS IF HE'S GOT CAP TRAPPED. BUT MAYBE NOT! CAPTAIN AMERICA MAY BE ABLE TO DART THROUGH THE GAPS IN THE FENCE BEFORE THEY ARE TURNED TO SOLID ROCK. WILL HE BE QUICK ENOUGH? THE PROGRAM ON THE NEXT PAGE WILL TEST YOUR SPEED AND QUICKNESS. SEE HOW MANY TIMES YOU CAN CRASH THROUGH THE GARGOYLE'S FENCE.

# Program 3 Crasher

Input the following program in your computer and run it. See if you can help Captain America dart through the fence before it turns to stone.

The exclamation point on the screen moves up by itself. Hit J to move left and K to move right.

Keep your eye on the fence. Good luck!

```
100 REM CRASHER
110 GOSUB 900
120 GOSUB 960:K$="K":KY$=K$
130 FOR I=1 TO SW
140 L$=L$+"-"
150 NEXT I
160 VL=INT(SH/4)
170 VP=SH
180 HP=INT(SW/2)
190 RX=SW-5:GOSUB 930:R1=RD+1
200 RX=2:GOSUB 930:R2=RD:IF R2=2 THEN R2=-1
210 R1=R1+R2*ABS((R1+R2>1)*(R1+R2<SW-5))
220 M$=LEFT$(L$,R1-1)+" "+MID$(L$,R1+4)
230 FOR I=1 TO 5
240 VT=VL:HT=1:GOSUB 910
250 PRINT MS
260 K1$=KY$:GOSUB 940:IF KY$=NU$ THEN KY$=K1$
270 IF ASC(KY$)>=ASC("K") THEN HP=HP+ABS (HP<SW-2):GOTO 290
280 HP=HP+ABS (HP>2) *-1
290 VT=VP:HT=HP:GOSUB 910
300 PRINT " ! ";
310 NEXT
320 VT=VP:HT=HP-1:GOSUB 910
330 PRINT "
340 VP=VP-1
350 IF (VP=VL)*((R1<HP)+(R1>HP+3)) THEN 380
```

360 IF VP=VL THEN PRINT :PRINT"YOU WIN!":END

370 GOTO 200

380 PRINT "\*\*\*CRASH\*\*\*"

390 WT=WU:GOSUB 920

400 GOSUB 900:GOTO 160

### CRASHER CHANGES FOR SPECIFIC COMPUTERS

1. TRS 80 MODEL III

970 WU=250: RETURN

2. COMMODORE 64 and VIC 20

970 WU=500:RD=RND(-TI):RETURN

3. IMB PC and PCjr

970 WU=500: RANDOMIZE VAL (RIGHT\$ (TIME\$, 2)): RETURN

4. COLOR COMPUTER AND APPLES

970 WU=500: RETURN

# KINGPIN'S DECODER

THE SECRET NUMBER IS 14! SPIDER-MAN HAS SNEAKED
INTO THE KINGPIN'S SECRET
COMPUTER ROOM. HE HAS FOUND
A CODED MESSAGE. BUT HE
CANNOT READ IT. YOU MUST
DECODE IT FOR HIM. THE
PROGRAM ON THE NEXT PAGE
WILL HELP YOU DO IT.

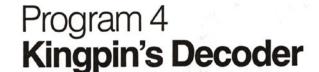

Input the following program in your computer and run it. Enter the secret number from the preceding page. Then type in the coded message one line at a time. Type STOP when you've finished.

Load your 900 lines before typing this program.

100 REM KINGPIN'S DECODER

110 GOSUB 960:GOSUB 900

120 IF M\$="STOP" THEN 270

130 INPUT "SECRET NUMBER (1..26) "; N

140 INPUT "MSG->";M\$

150 IF M\$="STOP" THEN 270

160 FOR I=LEN(M\$) TO 1 STEP -1

170 C\$=MID\$(M\$,I,1)

180 IF ((C\$<"A")+(C\$>"Z")) THEN 220

190 V=ASC(C\$)-N

200 IF V<ASC("A") THEN C\$=CHR\$(ASC("Z")-ASC("A")+V+1):GOTO 220

210 C\$=CHR\$ (ASC (C\$)-N)

220 PRINT C\$;

230 NEXT I

240 PRINT

250 M\$=""

260 GOTO 140

27Ø END

- 1. .MQFSA MA HO GW BOA-FSRWDG
- 2. HVUWBCH HVUWBRWA MP
- 3. BWDUBWY .FSJWF HGOS SVH BW GSVGWT SVH UBWRSST SP ZZWK SV

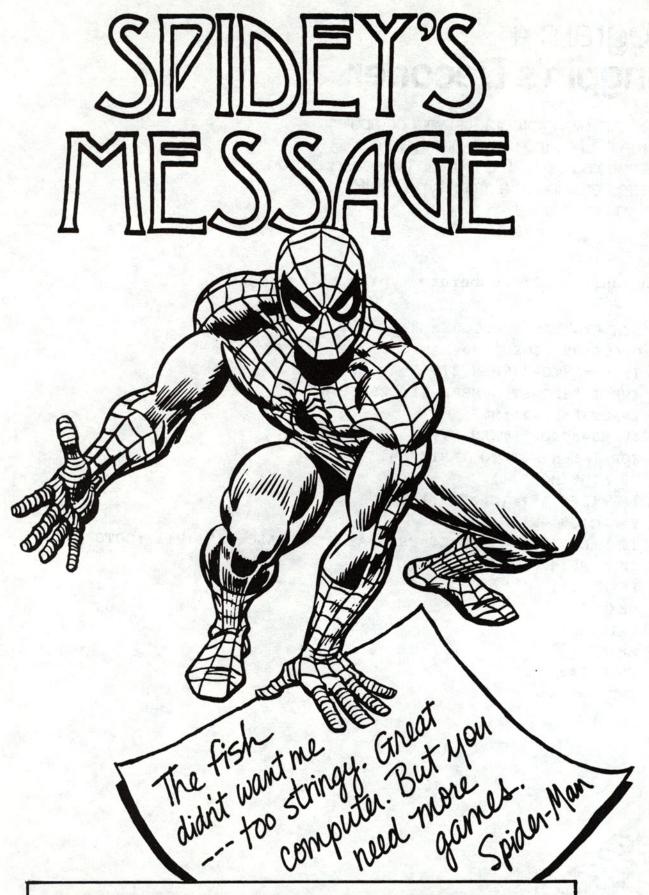

SPIDEY WANTS TO LET THE KINGPIN KNOW THAT HE'S STILL ALIVE AND WEB-SLINGING. USE THE PROGRAM ON THE NEXT PAGE TO ENCODE SPIDEY'S MESSAGE SO SPIDEY CAN LEAVE IT AS A LITTLE SURPRISE FOR KINGPIN.

## Program 5 Kingpin's Encoder

Input the following program in your computer and run it. Remember the secret number. Then enter the message on the preceding page one line at a time to encode Spidey's message.

You can use these programs to encode and decode your own secret messages.

```
100 REM KINGPIN'S ENCODER
110 GOSUB 960:GOSUB 900
120 IF MS="STOP" THEN 270
130 INPUT "SECRET NUMBER (1..26) "; N
140 INPUT "MSG->";M$
150 IF M$="STOP" THEN 270
160 FOR I=LEN(M$) TO 1 STEP -1
170 CS=MID$ (M$, I, 1)
180 IF ((C$<"A")+(C$>"Z")) THEN 220
190 V=ASC(C$)+N
200 IF V>ASC("Z") THEN C$=CHR$(V-26-N)
210 C$=CHR$ (ASC (C$)+N)
220 PRINT CS;
230 NEXT I
240 PRINT
250 MS=""
260 GOTO 140
27Ø END
```

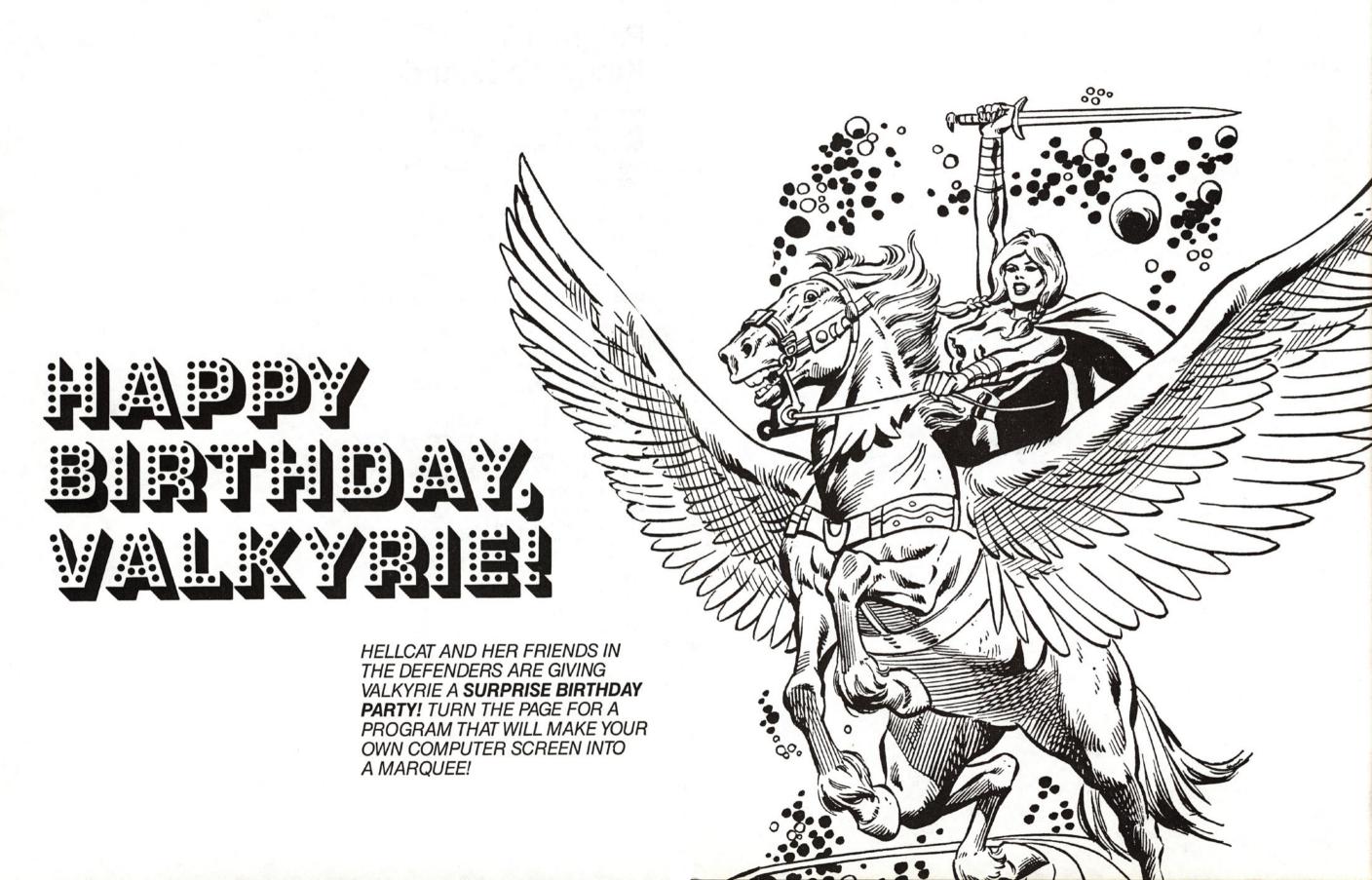

## Program 6 Marquee

Input the following program in your computer and run it.

Put any message you want to in Line 140 and watch it turn into a marquee. Just like Times Square!

```
100 REM MARQUEE
110 GOSUB 960
120 GOSUB 900
130 READ NMS
140 DATA "HAPPY BIRTHDAY, VALKYRIE"
150 IF LEN(NM$)>SW-1 THEN 170
160 NM$=NM$+".....
170 N$=LEFT$ (NM$, SW-1)
180 GOSUB 900
190 WT=WU: GOSUB 920
200 FOR I=1 TO LEN(N$)
210 VT=5:HT=2:GOSUB 910
220 AA$="": IF LEN(N$) = I THEN 240
230 AAS=RIGHTS (NS, LEN (NS)-I)
240 PRINT AAS; LEFTS (NS, I)
250 VT=7:HT=2:GOSUB 910
260 AAS="": IF LEN(NS) = I THEN 280
270 AAS=LEFTS (NS, LEN (NS)-I)
280 PRINT RIGHTS (NS, I); AAS
290 WT=WU:GOSUB 920
300 NEXT
310 GOTO 200
```

### MARQUEE CHANGES FOR SPECIFIC MACHINES

ALL MACHINES

970 WU=100:RETURN

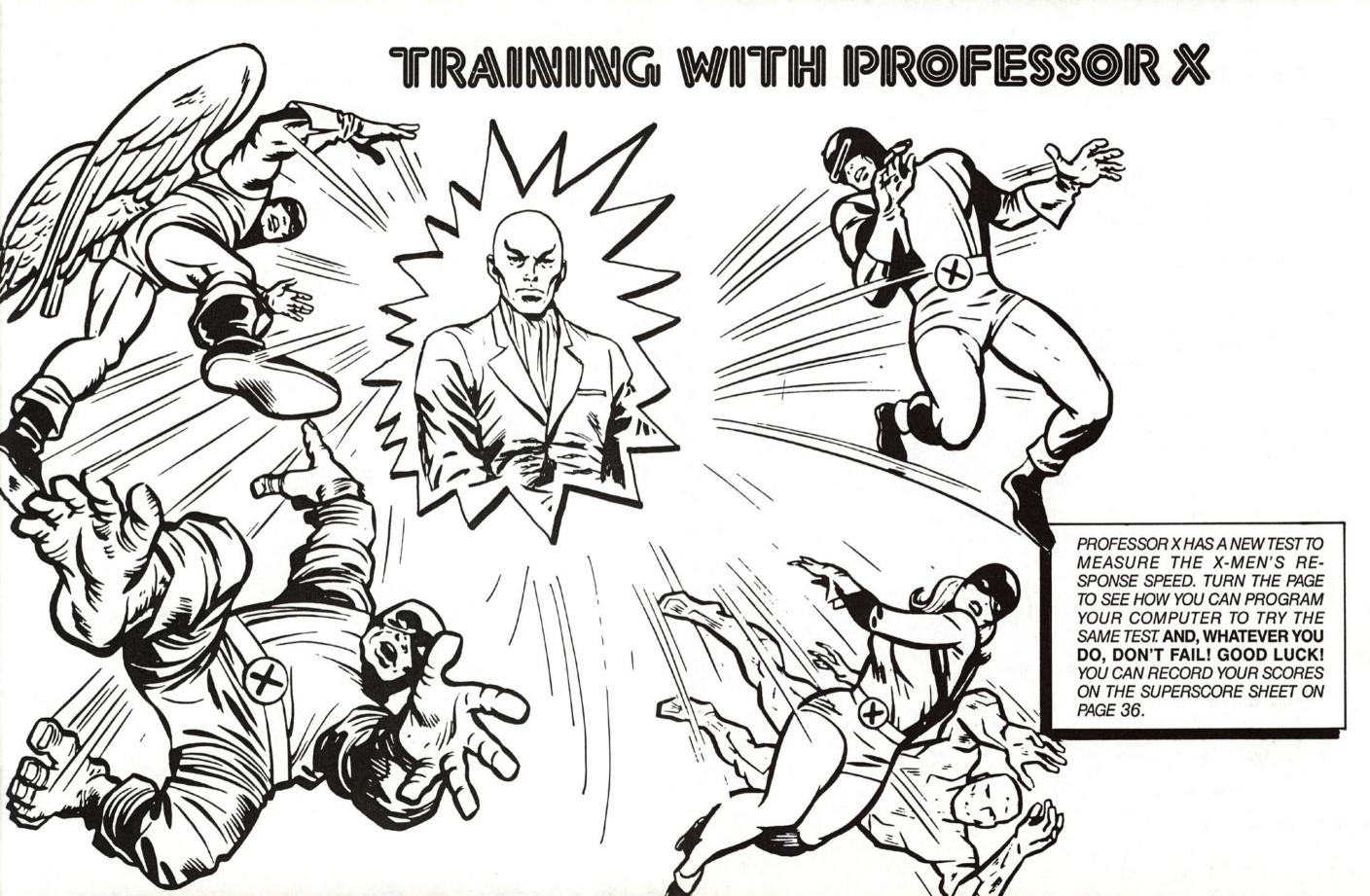

# Program 7 **Type Training**

Input the following program in your computer and run it.

Start first with ten letters. See how fast you can type ten letters. As the letter comes up on the screen, hit that letter. The computer will tell you your score.

The number of units is the time it took you to type the letters.

Record your score on the superscore sheet. Now try again with ten letters, and see if you can type faster. Then try fifteen letters, twenty-five letters, as many letters as you can.

Use the superscore sheet to record your scores. With concentration, you should be able to type faster and faster.

```
100 REM TYPE TRAINING
110 GOSUB 960
120 GOSUB 900
13Ø GOSUB 35Ø
140 GOSUB 900
150 X=0:T=0:AL=ASC("A")-1
160 RX=26:GOSUB 930:C=RD+AL
170 VT=INT(SH/2): HT=INT(SW/2): GOSUB 910
180 PRINT CHR$ (C)
190 GOSUB 940: K=ASC (KY$)
200 IF K=C THEN 230
210 T=T+1
220 GOTO 190
230 X=X+1
240 IF X>=Z THEN 260
250 GOTO 160
260 GOSUB 900
```

270 PRINT
280 PRINT "-----"
290 PRINT "SPEED:";X;" LETTERS":PRINT"IN ";T;" UNITS"
300 PRINT "-----"
310 PRINT
320 INPUT "DO IT AGAIN?";Y\$
330 IF Y\$="Y" THEN 120
340 END
350 INPUT "HOW MANY LETTERS"; Z
360 INPUT "HIT RETURN WHEN READY";C\$
370 RETURN

## **Superscore Sheet**

| DATE & TIME | NUMBER OF LETTERS | UNITS ELAPSED |
|-------------|-------------------|---------------|
|             |                   |               |
|             |                   |               |
|             |                   |               |
|             |                   |               |
|             |                   |               |
|             |                   |               |
|             |                   |               |
|             |                   |               |
|             |                   |               |
|             |                   |               |

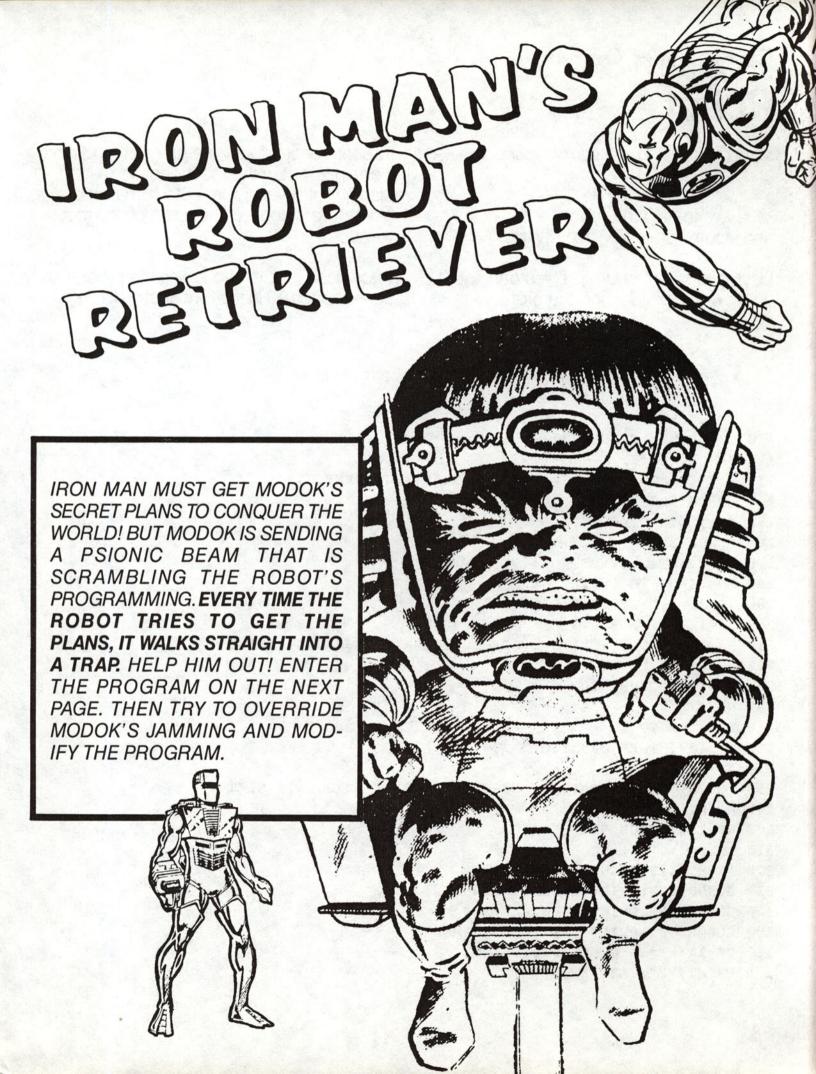

# Program 8 Robot

Input the following program in your computer and run it.

You have to help the robot get the plans and stop it from falling into the trap.

List the program and see if you can figure out how Modok jammed the program to

trap the robot. Modify the program and run it again to watch the robot capture the plans. Hint: Try to figure out which part of the program controls the direction the robot walks.

If you need help in debugging the program, consult page 90 in the Hint Section for help.

```
100 REM ROBOT
110 GOSUB 960:GOSUB 970
120 DIM A$ (2,10)
130 FOR I=1 TO 2:FOR J=1TO 8:READ A$(I,J):NEXT J,I
140 GOSUB 900
150 D=1: REM DIRECTION
160 GOSUB 350
170 VT=TV:HT=2:VV=VT
180 FOR I=VV TO 1 STEP -1
190 IF JJ=1 THEN JJ=2:GOTO 210
200 JJ=1
210 FOR J=1 TO 8:VT=I+J-1:GOSUB 910:PRINT A$(JJ,J);:NEXT
220 HT=HT+D
230 WT=100:GOSUB 920
240 NEXT
250 FOR I=1 TO VV
260 IF JJ=1 THEN JJ=2:GOTO 280
27Ø JJ=1
280 FOR J=1TO 10:VT=I+J-1:GOSUB 910:PRINT A$(JJ,J);:NEXT
290 HT=HT+D
300 WT=100:GOSUB 920
310 NEXT
320 IF HT <10 THEN 340
330 GOSUB 900: PRINT"GOTCHA!": END
340 GOSUB 900: PRINT"SAFE
                            ": END
350 GOSUB 900: PRINT TAB (XV); "PLANS "
360 VT=11:HT=11:GOSUB 910:PRINT
370 PRINT "E"; TAB ( XX); "T"
```

```
380 PRINT "X"; TAB ( XX); "R"
390 PRINT "I"; TAB( XX); "A"
400 PRINT "T"; TAB ( XX); "P": RETURN
410 STOP
420 DATA "
430 DATA "
440 DATA "
450 DATA " *
460 DATA "
470 DATA "
480 DATA "
490 DATA "
500 DATA "
510 DATA " * O
520 DATA "
530 DATA "
540 DATA "
550 DATA "
560 DATA "
570 DATA "
```

### ROBOT CHANGES FOR SPECIFIC COMPUTERS

1. COMMODORE 64, APPLE, IBM PC and IBM PCjr

970 TV=12:XX=30:XV=14: RETURN

2. VIC-20

970 TV=7:XX=18:XV=8:RETURN

3. TRS 80 MODEL III and COLOR COMPUTER

970 TV=6:XX=19:XV=6:RETURN

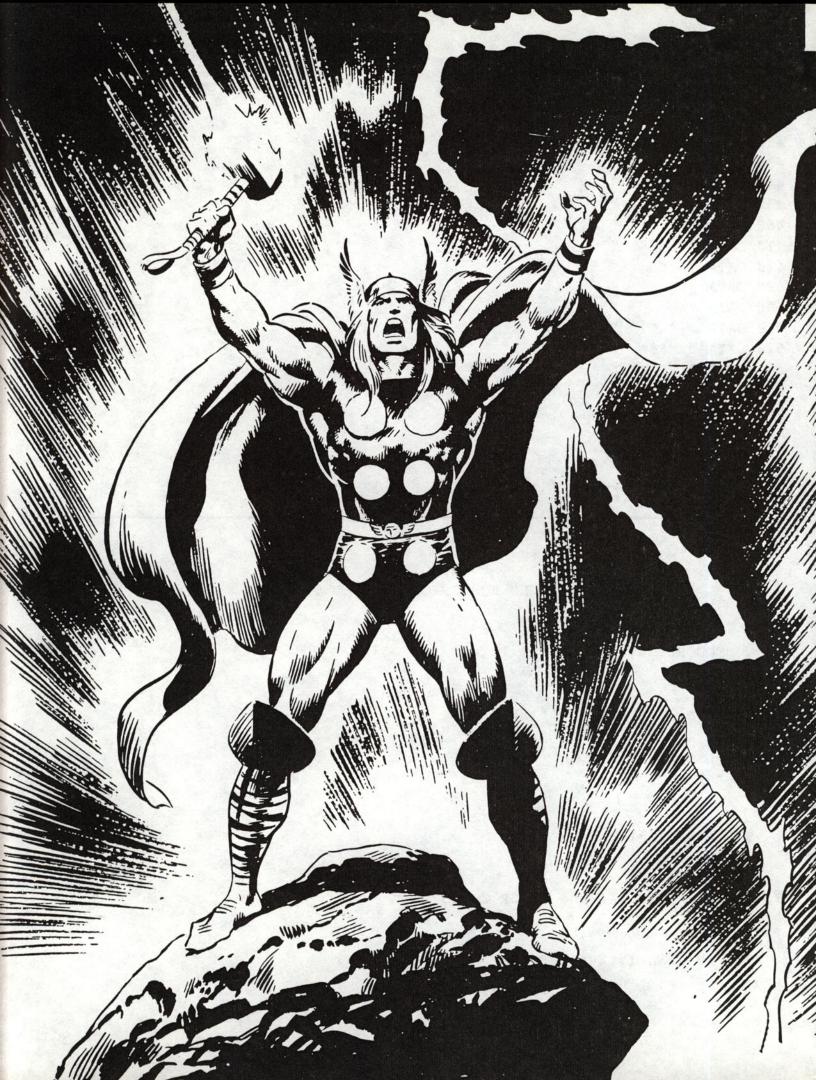

# STAR STAR POWER 1HOR!

THOR CAN CREATE HUGE THUNDERSTORMS! THAT IS WHY HE IS ALSO CALLED THE THUNDER GOD. HE HAS LIT UP THE SKY WITH LIGHTNING BOLTS FORMED INTO THE NAMES OF HIS FRIENDS AND HOME. WITH THE PROGRAM ON THE NEXT PAGE YOU CAN CREATE THE SAME EFFECT WITH YOUR NAME AND THE NAMES OF YOUR FRIENDS.

### Program 9 Namestar

100 REM NAMESTAR

Input the following program in your computer and run it. Type in your first and last name, hit return and watch Thor turn your name into lightning bolts. To stop the program, hit any key.

Type in your friends' names or any names you like as well.

```
110 GOSUB 960:GOSUB 900
120 MX=INT(SH/2)
130 MH=INT(SW/2)
140 INPUT "TYPE YOUR NAME: "; A$
150 IF LEN(A$)>=MX THEN A$=LEFT$(A$,MX-1)
160 GOSUB 900
170 FOR I=1 TO LEN(A$)
180 C$=MID$ (A$,I,1)
190 V(1)=MX-I
200 V(2)=MX+I
210 H(1)=MH-I
220 H(2)=MH+I
230 FOR J=1 TO 2
240 VT=V(J):HT=MH:GOSUB 910
250 PRINT CS;
260 VT=MX:HT=H(J):GOSUB 910
270 PRINT CS:
280 FOR K=1 TO 2
290 VT=V(J):HT=H(K):GOSUB 910
300 PRINT CS;
310 NEXT K
320 NEXT J
330 NEXT I
340 GOSUB 940: IF KY$=NU$ THEN 160
350 END
```

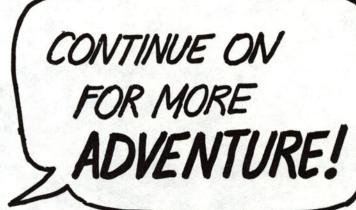

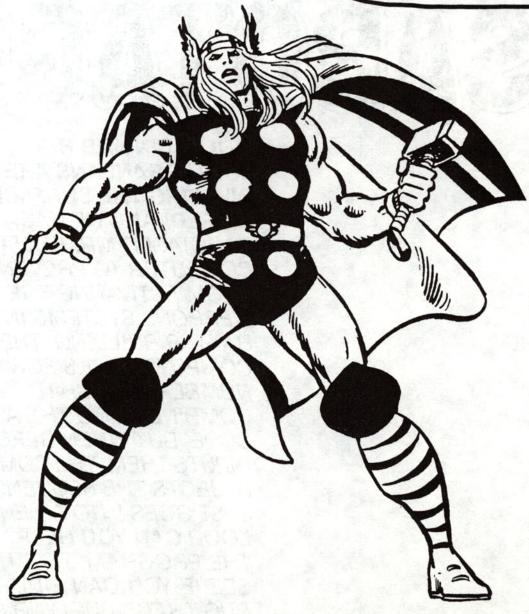

## MOLE MAN'S COMPUTER SABOTAGE!

**MOLE MAN AND HIS** SUBTERRANEANS ARE **INVADING THE SURFACE WORLD!** AND HE HAS SABOTAGED MR. FANTASTIC'S COMPUTER TO PREVENT IT FROM ACTIVATING THE WEAPONS SYSTEMS IN THE BAXTER BUILDING. THE COMPUTER ASKS FOR 10 NUMBERS WHICH IT COMBINES INTO THE ACCESS CODE. BUT WHEN REED INPUTS THEM, THE COMPUTER REJECTS THE SEQUENCE. IT JUST GOES INTO AN ENDLESS LOOP. CAN YOU HELP? RUN THE PROGRAM. TEST IT. THEN SEE IF YOU CAN FIND THE BUG THAT'S BUGGING REED!

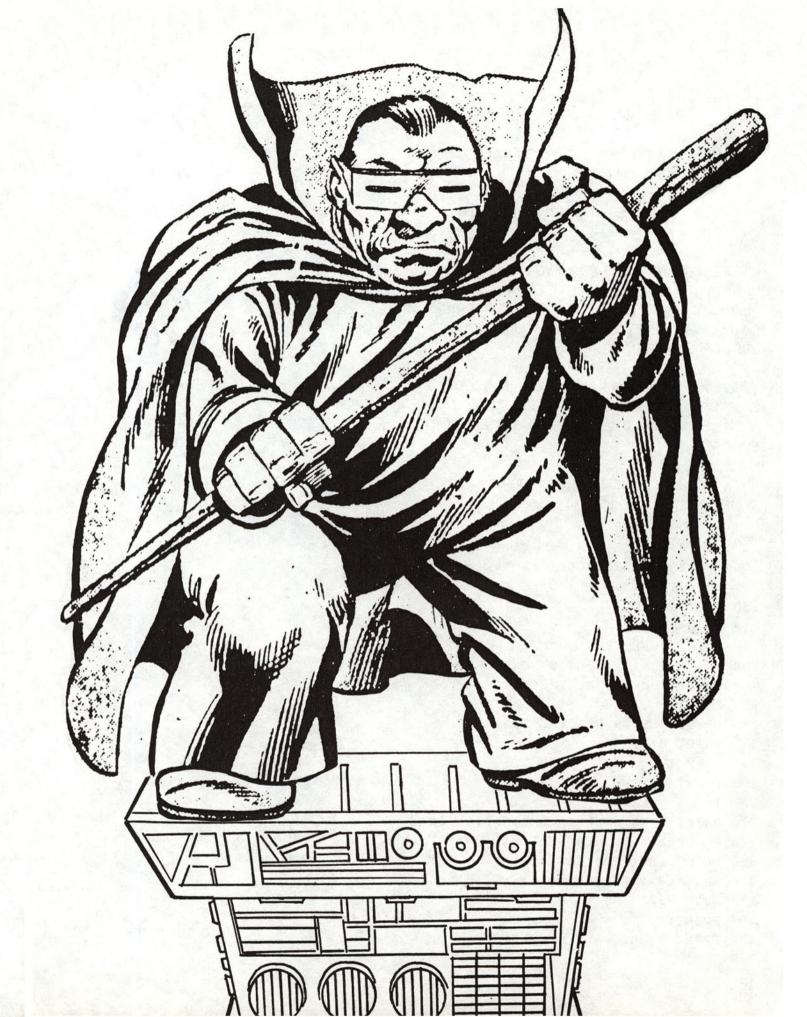

## Program 10 **Sabotage**

Input the following program in your computer and run it. Enter ten numbers.

You will see that the program is an endless loop.

List the program and see if you can figure out why the program only deals with the first number you put in. The computer might give you a clue if you interrupt the program after it fills the screen.

When you've solved the problem, run the program again to get the access code Mr. Fantastic needs to activate the weapons system.

If you need help in debugging the program, consult page 91 in the Hint Section.

100 REM SABOTAGE

```
110 GOSUB 900
120 PRINT "OPEN THE LOCK"
130 PRINT "ENTER THE 10 READINGS"
140 PRINT "ONE AT A TIME"
150 FOR I=1 TO 10
160 PRINT "ENTER READING "; I;
170 INPUT R(I)
180 NEXT I
190 PRINT
210 PRINT "THE SECRET COMBINATION IS:"
220 REM PRINT OUT 10 NUMBERS
230 PRINT INT(100*(SIN(R(I))));"
240 IF I=10 THEN 260
25Ø GOTO 23Ø
260 PRINT: PRINT
270 PRINT "THATS ALL OF THEM"
280 END
```

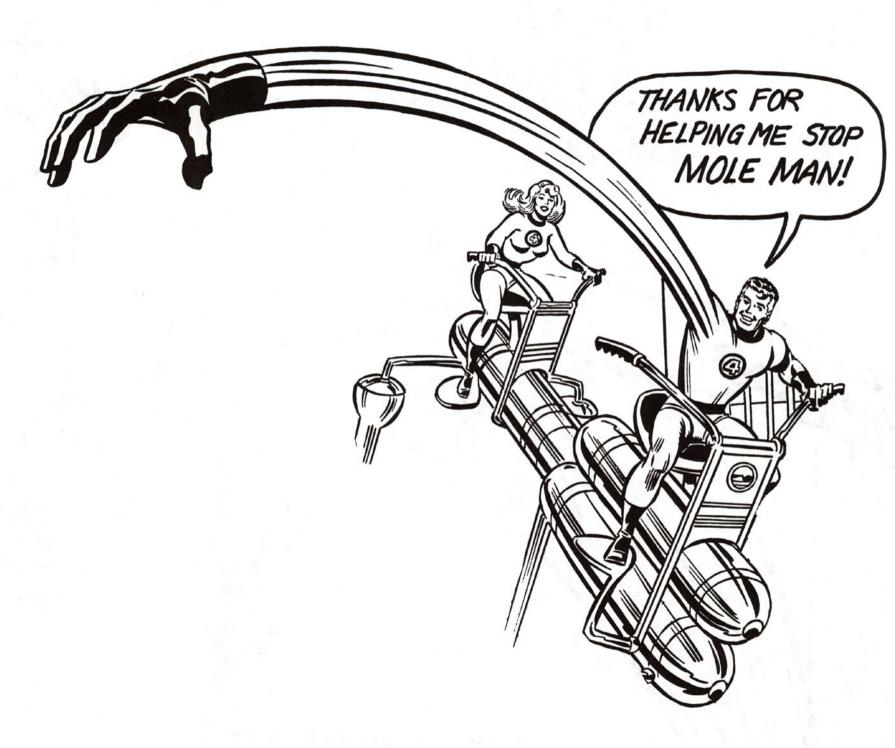

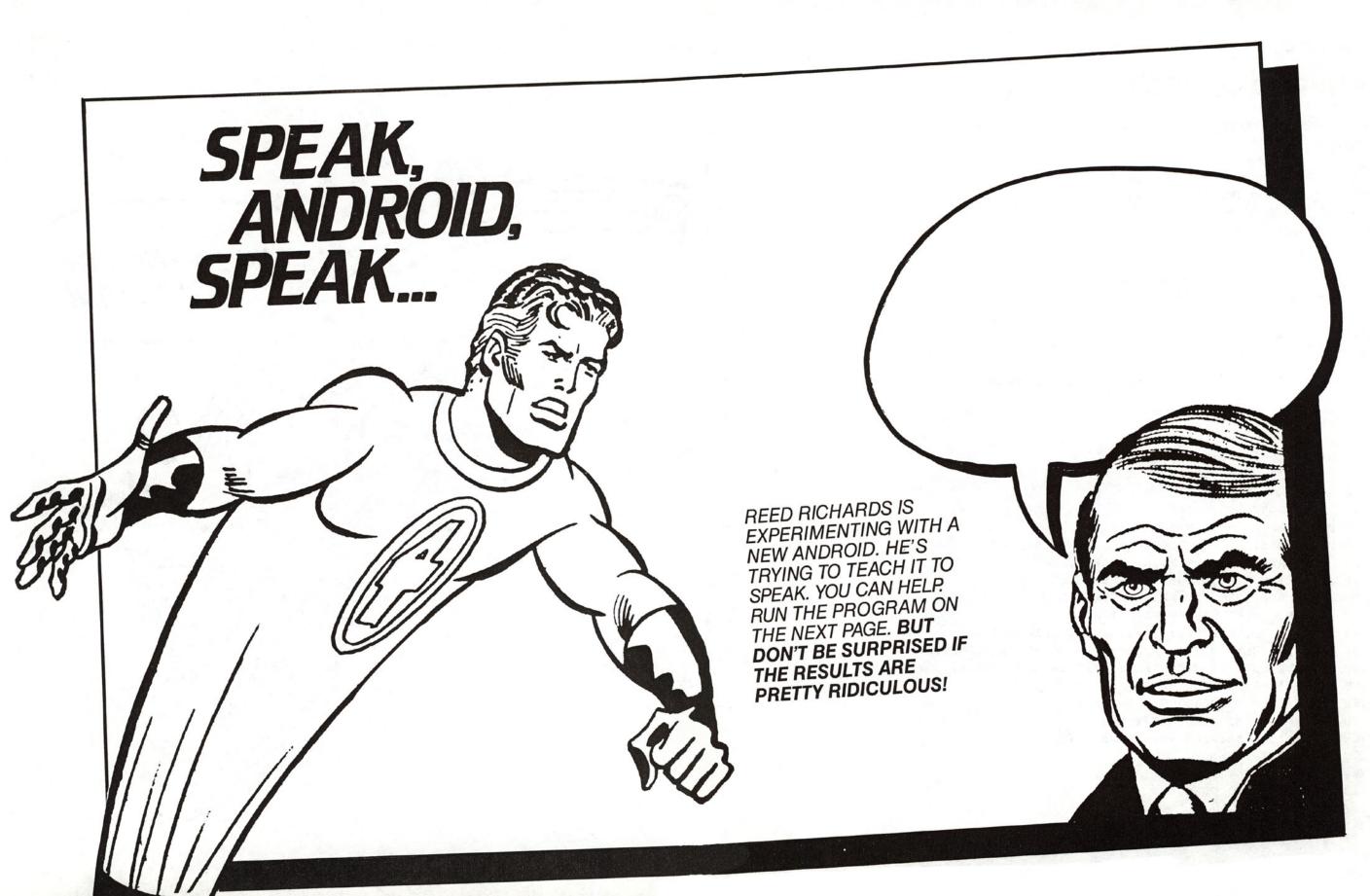

#### Program 11 **Android Speech**

Input the following program in your computer and run it.

Type in a sentence in all capital letters, using ADJC for an adjective, NOUN for a noun, ADVB for an adverb, and VERB for a verb. Include some real words in your sentence.

Press return and see what silly sentences the computer comes up with.

Type STOP when you've finished.

Load your 900 lines before typing this program.

```
100 REM ANDROID SPEECH
110 GOSUB 900: GOSUB 960
120 M1=9:M2=9:M3=9:M4=9
130 RX=M1:GOSUB 930:N=RD
140 RX=M2:GOSUB 930:V=RD
150 RX=M3:GOSUB 930:AD=RD
160 RX=M4:GOSUB 930:AV=RD
170 DATA JOYSTICK, FLIPPER, TELEVISION, FISH, SHOE
```

180 DATA CARPET, COMPUTER, SKYSCRAPER, FROG

190 DATA HITS, RUNS, DROWNS, DRINKS, SHOUTS AT

200 DATA EATS, TURNS ON, FLATTENS, BLOWS UP

210 DATA SOGGY, FLIMSY, AWKWARD, INSANE

220 DATA HARD, INTENSE, INTELLIGENT, STUPID, PURPLE

230 DATA QUICKLY, CRAZILY, HESITANTLY, CARELESSLY, EMPTILY

240 DATA WITHOUT FEAR, CEASELESSLY, OVER AND OVER, KINDLY

250 FOR I=1 TO M1: READ N\$(I): NEXT I

260 FOR I=1 TO M2: READ V\$(I): NEXT I

276 FOR I=1 TO M3: READ AD\$(I): NEXT I

280 FOR I=1 TO M4: READ AV\$(I): NEXT I

290 PRINT "TYPE SENTENCE"

300 INPUT A\$

310 IF AS= "STOP" THEN END

320 A\$=A\$+" "

330 I=1

```
340 J=1
350 K$=MID$(A$, I+J,1)
360 IF K$=" " OR K$="." THEN W$=MID$(A$,I,J):I=I+J:J=1:GOTO 400
37Ø J=J+1
380 IF I+J>LEN(A$) THEN 480
39Ø GOTO 35Ø
400 X$=RIGHT$ (W$, 4)
410 IF XS="NOUN" THEN WS=N$(N):N=N+1:IF N>M1 THEN N=1
420 IF X$="VERB" THEN W$=V$(V):V=V+1:IF V>M2 THEN V=1
430 IF X$="ADJC" THEN W$=AD$(AD):AD=AD+1:IF AD>M3 THEN AD=1
440 IF XS="ADVB" THEN WS=AVS(AV):AV=AV+1:IF AV>M4 THEN AV=1
450 LL=LL+LEN(W$)+1:IF LL>SW-1 THEN LL=LEN(W$)+1:PRINT
460 PRINT WS:" ";
470 GOTO 350
480 PRINT
490 GOTO 290
```

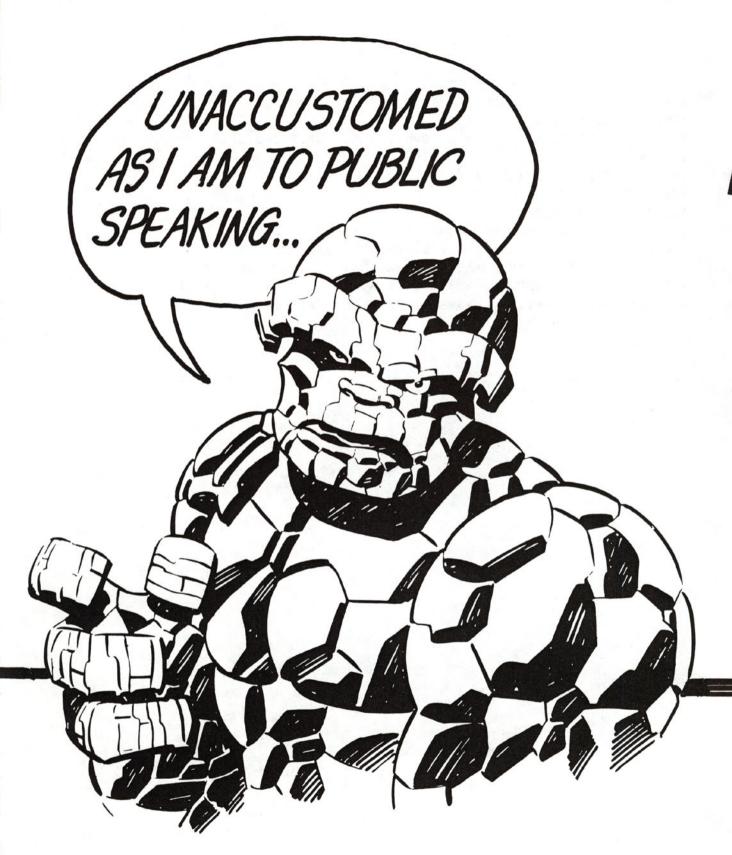

## 

WHAT'S THIS? THE THING IS MAKING A SPEECH? WELL, IT SEEMS REED'S EXPERIMENT WITH THE ANDROID RUBBED OFF ON HIS MUSCULAR PAL. RUN THE PROGRAM ON THE NEXT PAGE. THE RESULTS WILL BE HILARIOUS!

## Program 12 **Executive**

Input the following program in your computer and run it. Ask The Thing to write you an essay as many times as you like. Read the essay carefully and you too can impress your friend with double-talk.

```
100 REM EXECUTIVE
110 GOSUB 960:GOSUB 900:PRINT "EXECUTIVE"
120 PRINT "***********
130 DIM A$(12), N$(12), V$(12), P$(12)
140 DIM S1(5), S2(5), S3(5)
150 DATA STUBBORN, THOUGHTFUL, BASIC, SMART, FAST
160 DATA UNSWERVING, WISHY-WASHY
170 DATA HOT, RUMORED, WISE
180 DATA DOCUMENTATION, TALKING, THINKING, IMAGINATION
190 DATA ARGUMENT, COOPERATION, PROOF, COMMUNICATION, WAR
200 DATA SUPRISE
210 DATA CAUSES, ENCOURAGES, INCLUDES, SUBJUGATES, MESSES UP
220 DATA STEALS, INTERRUPTS, CONTINUES, DISTORTS, LIES ABOUT
230 DATA VAGUE IMPRESSIONS, TAMPERING, AMPLIFICATION, FALSEHOODS
240 DATA CLEAR-CUT COMPROMISE
250 DATA SUPPOSED ANSWERS, SILLY CONTRADICTION, SHOUTING
260 DATA EMBARRASSMEMT, THE SORT-OF-SYNDROME
270 FOR I=1 TO 10: READ A$(I): NEXT I
280 FOR I=1 TO 10: READ N$(I): NEXT I
290 FOR I=1 TO 10: READ V$(I): NEXT I
300 FOR I=1 TO 10: READ P$(I): NEXT I
310 INPUT "SHALL I WRITE AN ESSAY ";Y$
320 GOSUB 900
330 IF Y$="Y" THEN 350
340 END
350 GOSUB 900: PRINT : PRINT: PRINT
360 GOSUB 480
370 PRINT A$(X(1));" ";N$(X(2));" ";V$(X(3));" ";P$(X(4));
380 PRINT ", TO SUCH A DEGREE THAT ";
390 GOSUB 480
400 PRINT A$(X(1));" ";N$(X(2));" ";V$(X(3));" ";P$(X(4));
```

```
410 PRINT ", A CASE WHICH MUST LEAD TO THE CONCLUSION THAT ";
420 GOSUB 480
430 PRINT A$(X(1));" ";N$(X(2));" ";V$(X(3));" ";P$(X(4))"." ;
440 GOSUB 480
450 PRINT "THEREFORE ";A$(X(1));" ";N$(X(2));", ALWAYS ";
460 PRINT " ";V$(X(3));" ";P$(X(4));"!"
470 PRINT:PRINT:GOTO 310
480 FOR Z=1 TO 4
490 RX=10:GOSUB 930:X(Z)=RD
500 NEXT Z
510 RETURN
```

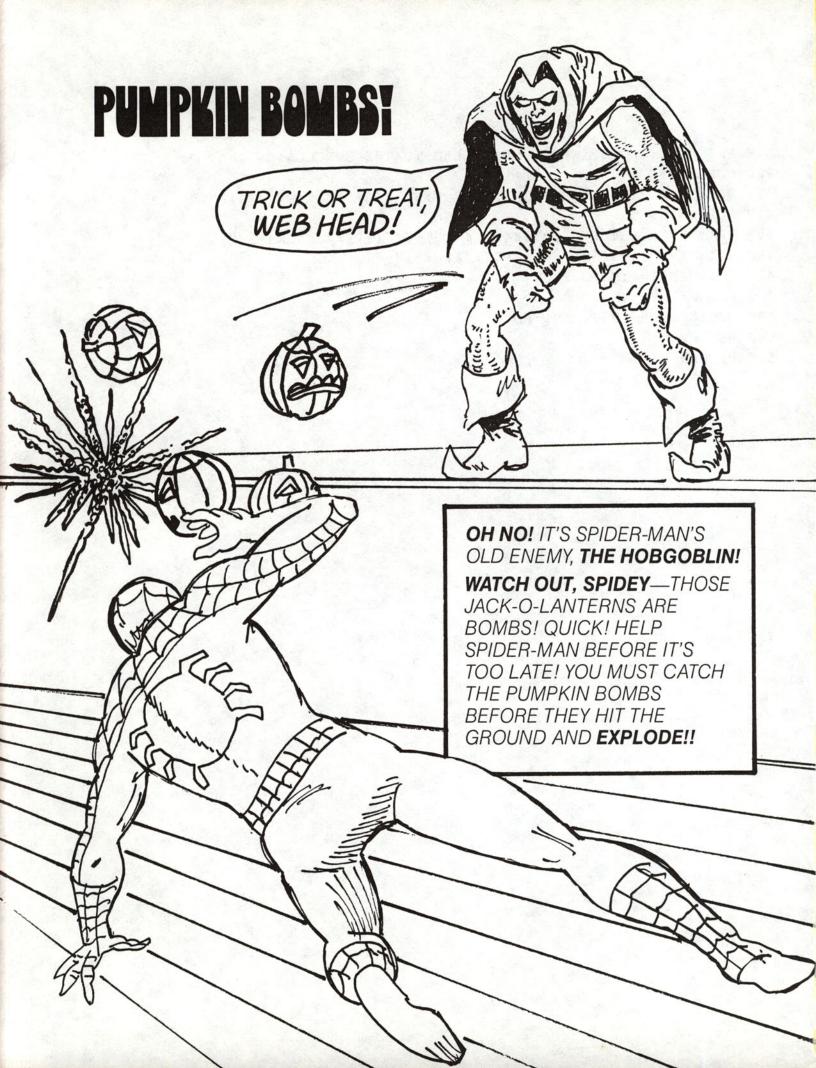

## Program 13 Pumpkin Bombs

Type the following program into your computer. Then run it. You must catch the bombs in the special bomb-proof basket that's running back and forth at the bottom of the screen. The bombs will drop from the letters at the top of the screen. If you hit "T" on the keyboard, the bomb will drop from the "T". Hit "B" and it will drop from the "B", etc. The object of the game is to figure out which key to hit—and when—so the bomb lands in the basket. A score of 20 or above will save Spidey's hide. It's all up to you. Good luck, computer ace.

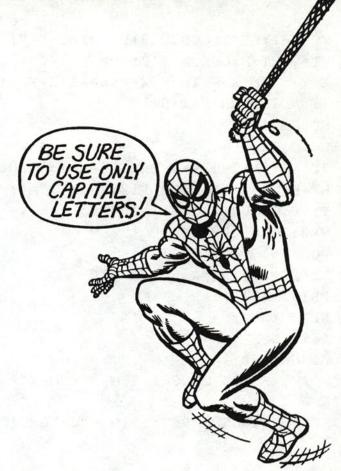

```
100 REM PUMPKIN BOMBS
110 GOSUB 900
120 DATA 1,1,2
130 READ X,S,V
140 GOSUB 960
150 W=SW-8:SZ=SH-V2
160 B$(1)=" ****
170 B$(2)=" ***
180 GOSUB 900
190 PRINT LEFT$ (" A B C D E F G H I J K L M N O P Q R S ", W+4)
200 D=0
210 IF D=1 THEN 280
220 GOSUB 940: IF KY$=NU$ THEN 290
230 C=ASC(KY$):C=C+128*(C>127)
240 B=(C-ASC("A")+2)*2-2
250 IF B>W+5 THEN B=W+5
260 IF B<1 THEN B=1
27Ø D=1
280 V=V+1:IF V=SZ THEN 360
290 IF D=0 THEN 320
```

```
300 VT=V-1:HT=B:GOSUB 910:PRINT " ";
310 VT=V:HT=B:GOSUB 910: PRINT "O";
320 X=X+S:IF X>W THEN X=W:S=-1:K=K+1:IF K>15 THEN 450
330 IF X<1 THEN X=1:S=1
340 GOSUB 400
350 GOTO 210
360 IF ABS(X+3-B) <= 2 THEN M=M+1:GOSUB 480:GOTO 390
370 HT=B:VT=V-1:GOSUB 910:PRINT " ";
380 VT=V:GOSUB 910:PRINT "@";
390 V=2:GOTO 200
400 FOR I=1 TO 2
410 VT=SZ-2+I:HT=X:GOSUB 910
420 PRINT BS(I):
430 NEXT I
440 RETURN
450 GOSUB 900
460 PRINT " YOU CAUGHT ";M;" BOMBS"
470 END
480 HT=SW/2:GOSUB 910:PRINT "CAUGHT!";:FOR WT=1 TO 500:NEXT:RETURN
```

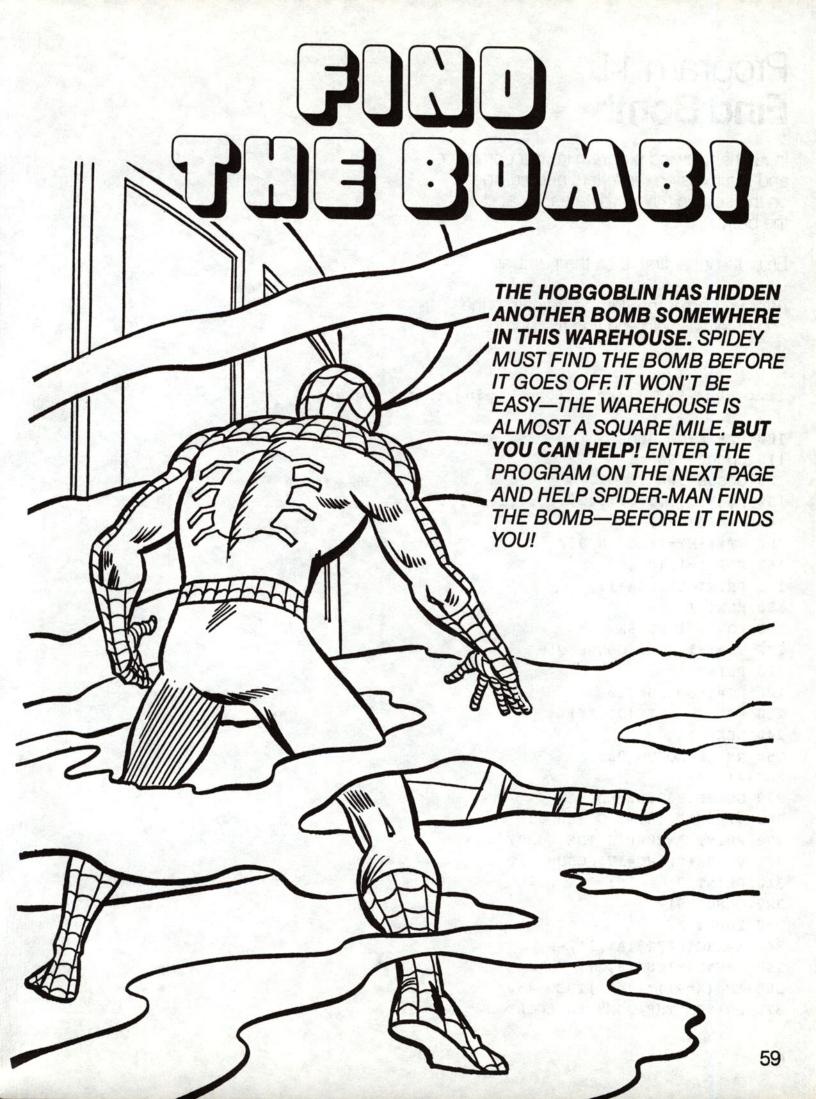

## Program 14 Find Bomb

Input the following program in your computer and run it. Using the letters and numbers on the screen as coordinates, try and find the bomb.

Enter the letter first, then the number.

After you enter the first coordinates, the computer will help you find the bomb.

```
100 REM FIND BOMB
110 GOSUB 960
120 GOSUB 900
130 D$=".....
140 A=ASC("A")-1
150 VT=1:HT=4:GOSUB 910
160 FOR I=1 TO SK
170 PRINT CHR$ (A+I);
180 NEXT I
190 FOR I=1 TO SK
200 VT=I+1:HT=1:GOSUB 910
210 PRINT I;
220 HT=4:GOSUB 910
230 PRINT LEFT$ (D$, SK)
240 NEXT I
250 RX=SK:GOSUB 930
260 R1=RD
270 GOSUB 930:R2=RD
280 VT=SK+GP:HT=1:GOSUB 910
290 PRINT "WHERE'S THE BOMB?";
300 VT=SK+GP:HT=17:GOSUB 910
310 PRINT "
320 GOSUB 910
330 INPUT A$
340 X=ASC (LEFT$ (A$,1))-A
350 Y=VAL (MID$ (A$, 2))
360 IF (X=R1)*(Y=R2)THEN 450
370 PRINT "THE BOMB IS LOCATED "
```

#### FIND BOMB CHANGES FOR SPECIFIC MACHINES

1. COMMODORE 64

970 SK=14:GP=4:RD=RND(-TI):RETURN

2. VIC-20

970 SK=10:GP=3:RD=RND(-TI):RETURN

3. APPLE

970 SK=14:GP=4:RETURN

- 4. IBM PC and PCjr
  - 970 SK=14:GP=4:RANDOMIZE VAL(RIGHT\$(TIME\$,2)):RETURN
- 5. TRS 80 MODEL III and COLOR COMPUTER

970 SK=10:GP=3:RETURN

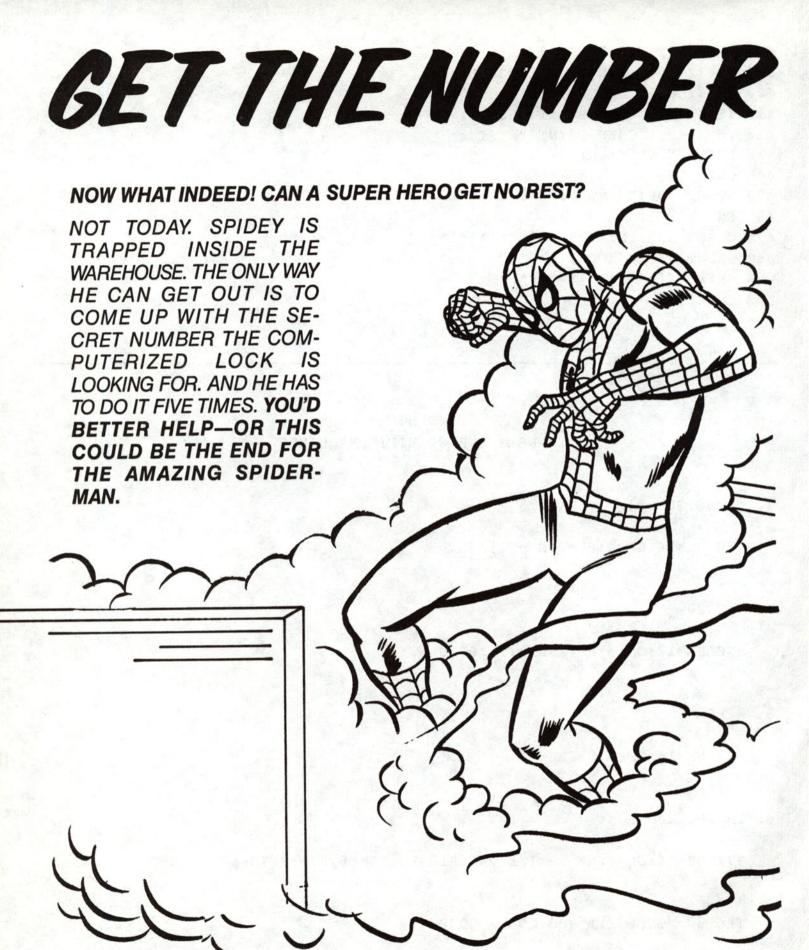

## Program 15 Secret Sequence

Input the following program in your computer and run it. Enter any number from 1-10 to start a sequence.

Then study the number sequences to help Spider-Man find the secret number.

You must get five sequences right to defuse the bomb. If you fail, the bomb will explode.

Hint: You may need a calculator to help you.

100 REM SECRET SEQUENCER

```
110 GOSUB 960:GOSUB 900
120 INPUT "ENTER A SEQUENCE START "; S1
130 SQ=S1+2
140 RX=3:GOSUB 930:R1=RD
150 RX=5:GOSUB 930:R2=RD
160 PRINT: PRINT
170 FOR I=1 TO 5
180 ON R1 GOSUB 300,310,320
190 PRINT SQ;"
200 NEXT I
210 ON R1 GOSUB 300,310,320
220 PRINT: PRINT
230 INPUT "NEXT NUMBER IS "; N
240 IF N=SQ THEN PRINT "YOU GOT IT!":C=C+1:GOTO 280
250 PRINT "WRONG!"
260 WR=WR+1:IF WR>=3 THEN PRINT "THE BOMB EXPLODED!":END
27Ø GOTO 13Ø
280 IF C=5 THEN PRINT "BOMB DEFUSED": END
290 GOTO 120
300 SQ=SQ+R2:RETURN
310 SQ=SQ-R2:RETURN
320 SQ=SQ*R2:RETURN
```

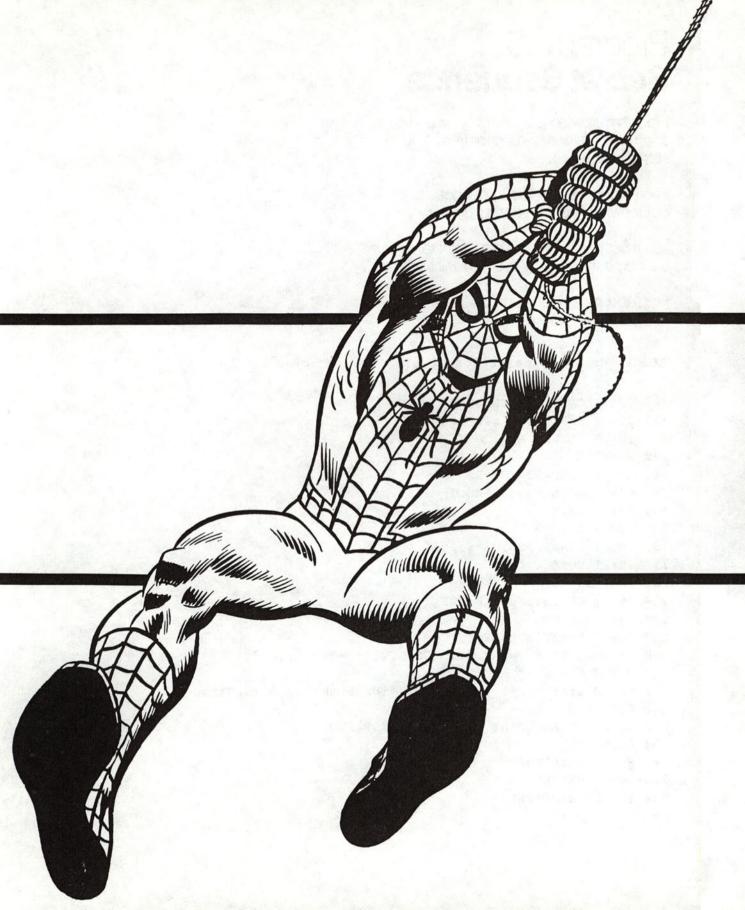

## SPIDEY'S SPECTACULAR EXIT

HOW WILL SPIDEY FINALLY
MAKE HIS ESCAPE? INPUT
THE PROGRAM ON THE NEXT
PAGE AND WATCH WHAT
HAPPENS.

#### Program 16 Spidey's Good-Bye

Input the following program in your computer and run it.

Watch Spidey say "So long."

```
100 REM SPIDEY'S GOODBYE
110 GOSUB 900:GOSUB 960
120 NM$="SO LONG BUNKY"
130 IF LEN(N$)>40 THEN 160
140 N$=N$+"*"+NM$
150 GOTO 130
160 FOR I=1 TO SH-1
170 K=I
180 IF K>SH THEN K=SH:PRINT
190 FOR J=1 TO LEN(LEFT$(N$,I))
200 VT=K:HT=SW-1-J:GOSUB 910
210 PRINT LEFTS (LEFTS (NS, I), J);
220 NEXT J
230 NEXT I
240 FOR I=1 TO SH
250 RESTORE: VT=I:HT=1:GOSUB 910
260 WT=WU:GOSUB 920
270 READ AS: IF AS="END" THEN 310
280 VT=VT+1:IF VT>SH THEN 300
290 GOSUB 910: PRINT AS;
300 GOTO 270
310 NEXT
320 WT=WU:GOSUB 920
340 DATA
350 DATA
360 DATA
370 DATA
380 DATA
400 DATA
410 DATA
420 DATA
```

#### SPIDEY'S GOOD-BYE CHANGES FOR SPECIFIC MACHINES

1. TRS 80 MODEL III

970 WU=50: RETURN

2. ALL OTHERS

970 WU=250: RETURN

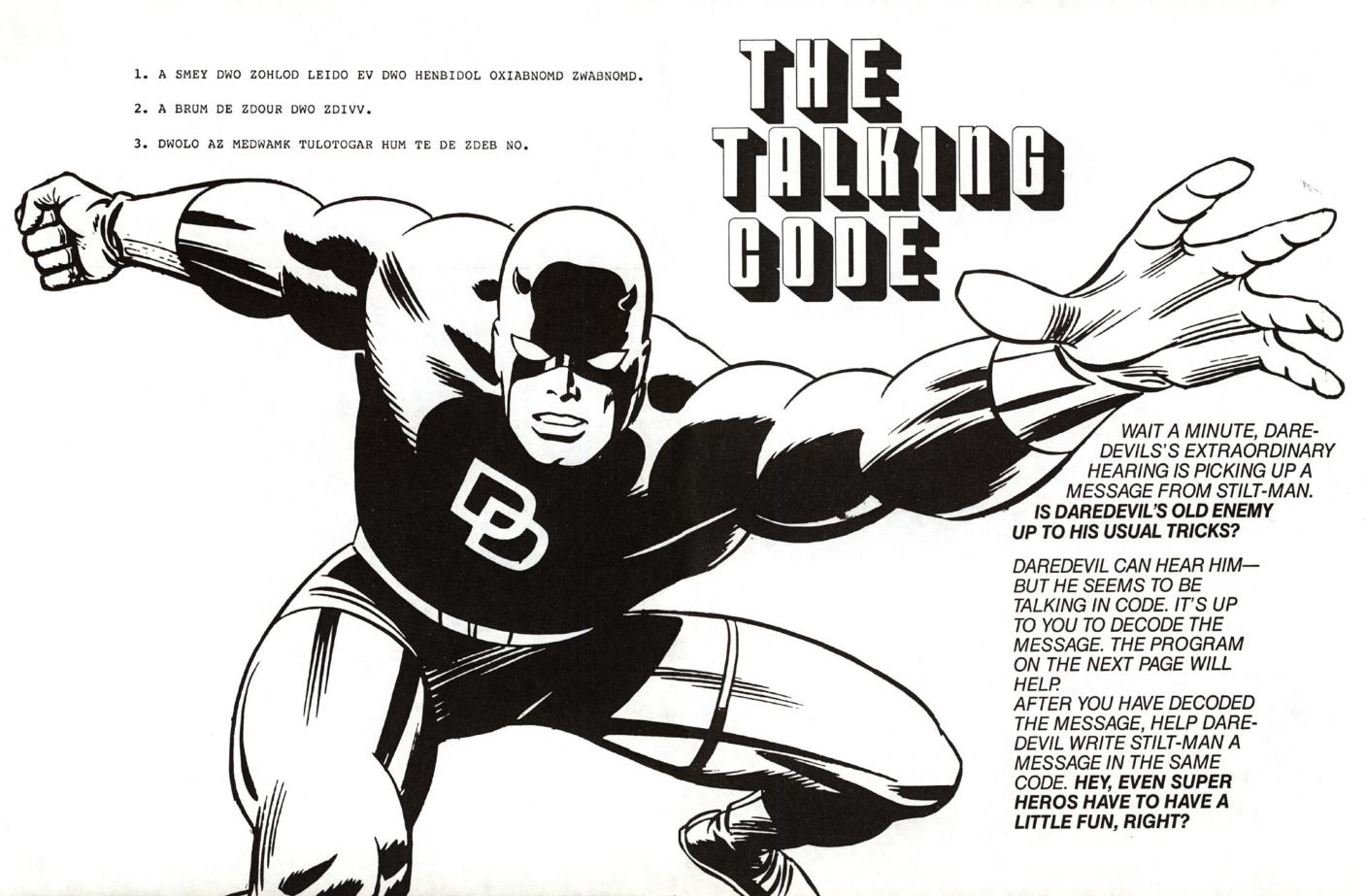

## Program 17 **Talking Code**

Input the following program in your computer and run it. Then enter the coded message from the preceding page one line at a time. Be sure to follow the computer's instructions and use an asterisk to begin each line. Type STOP when you've finished.

Load your 900 lines before typing this program.

```
100 REM TALKING CODE
110 GOSUB 900
120 PRINT "TYPE STOP TO END PROGRAM"
130 PRINT "TO DECODE, START SENTENCE WITH A *"
140 PRINT "LIKE THIS: *DWO HUD."
150 PRINT: PRINT
160 DATA "UPHTOVKWAQSRNMEBXLZDIGYFJC"
170 DATA "ABCDEFGHIJKLMNOPORSTUVWXYZ"
180 READ AS, BS
190 INPUT "TYPE A SENTENCE: ";S$
200 D=0
210 IF S$="STOP" THEN 380
220 C$=A$:P$=B$
230 IF LEFT$(S$,1)="*" THEN D=1:C$=B$:P$=A$
240 FOR I=1 TO LEN(S$)
250 L$=MID$(S$,I,1)
260 IF D THEN GOSUB 390:GOTO 290
270 IF L$<"A" OR L$>"Z" THEN 310
280 J = ASC(L\$) - ASC("A") + 1
290 IF J<1 OR J>26 THEN 310
300 L$=MID$(C$,J,1)
310 X$=X$+L$
320 NEXT I
330 PRINT
340 PRINT X$
350 PRINT
360 X$=""
370 GOTO 190
380 END
```

390 FOR J=1 TO 26

400 IF L\$=MID\$(P\$,J,1) THEN 430

410 NEXT J

420 J=27

430 RETURN

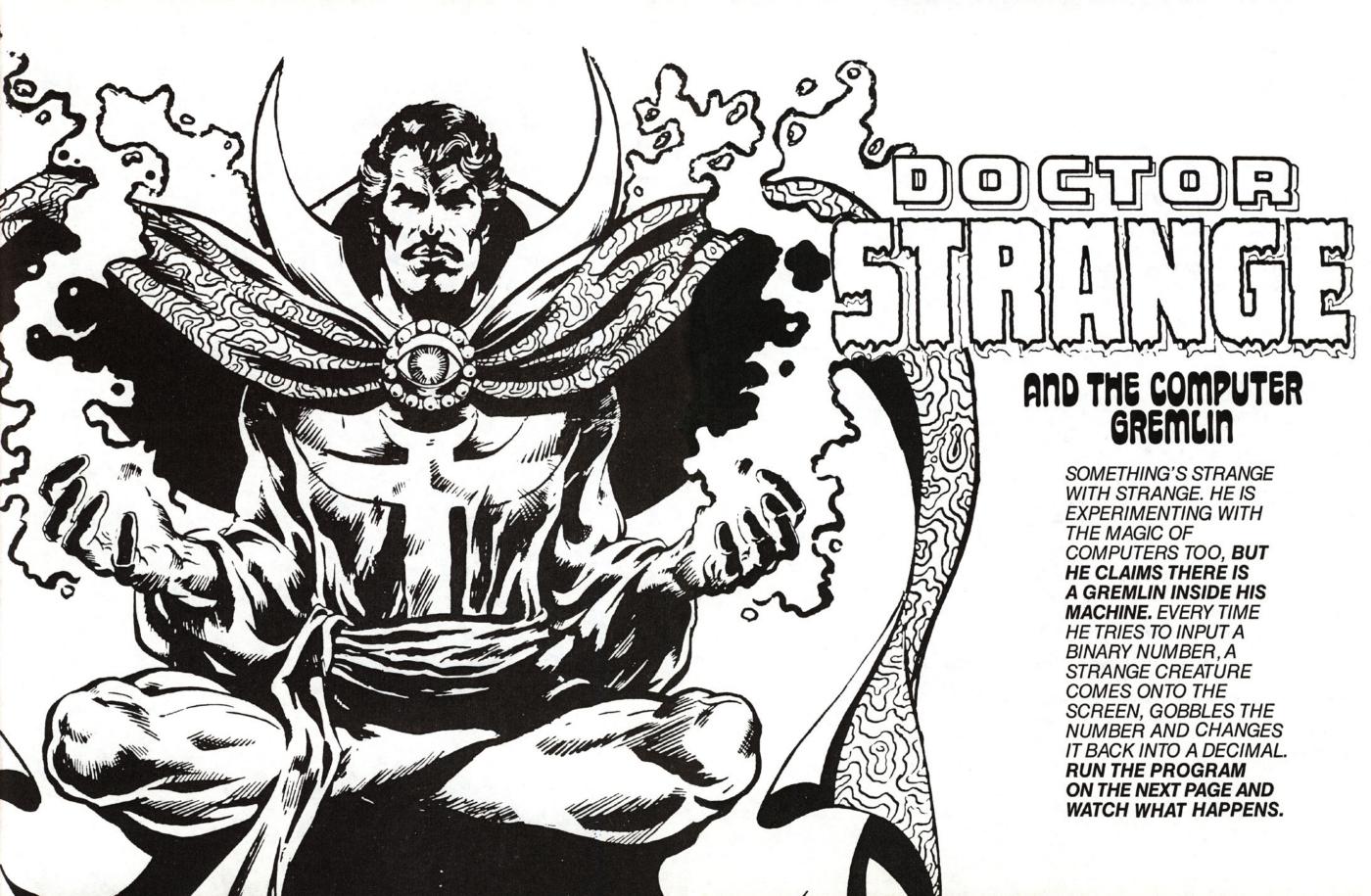

#### Program 18 Gremlin

Input the following program in your computer and run it. When the computer asks you for bits, enter a binary number—that's a base two number. It's all made up zeros and ones. Watch the creature gobble up the binary number and change it to a base-ten or decimal number.

Run the program as many times as you like, but press RUN for each play.

```
100 REM GREMLIN
110 GOSUB 960
120 GOSUB 900
125 X=1
130 DATA " %<"," %=","
140 FOR I=1 TO 3: READ A$(I):NEXT
150 INPUT "PLEASE FEED ME BITS ";B$
160 FOR I=1 TO LEN(B$)-1 : X=X*2:NEXT I
170 VT=INT(SH/2):HT=3:GOSUB 910:PRINT B$
180 FOR I=1 TO LEN(B$)
190 FOR J=1 TO 3
200 VT=INT(SH/2):HT=I:GOSUB 910:PRINT A$(J);
210 WT=WU:GOSUB 920
220 NEXT J
230 IF MID$(B$,I,1)<>"0" THEN T=T+X
240 X=INT(X/2)
250 VT=SH-4:HT=1:GOSUB 910:PRINT "I ATE ";T;" TASTY BITS!";
260 NEXT I
270 VT=SH-3:HT=1:GOSUB 910:PRINT "YUM! YUM! YUM!"
280 END
290 WT=WU:GOSUB 920
300 RETURN
```

#### GREMLIN CHANGES FOR SPECIFIC COMPUTERS

ALL COMPUTERS

970 WU=100:RETURN

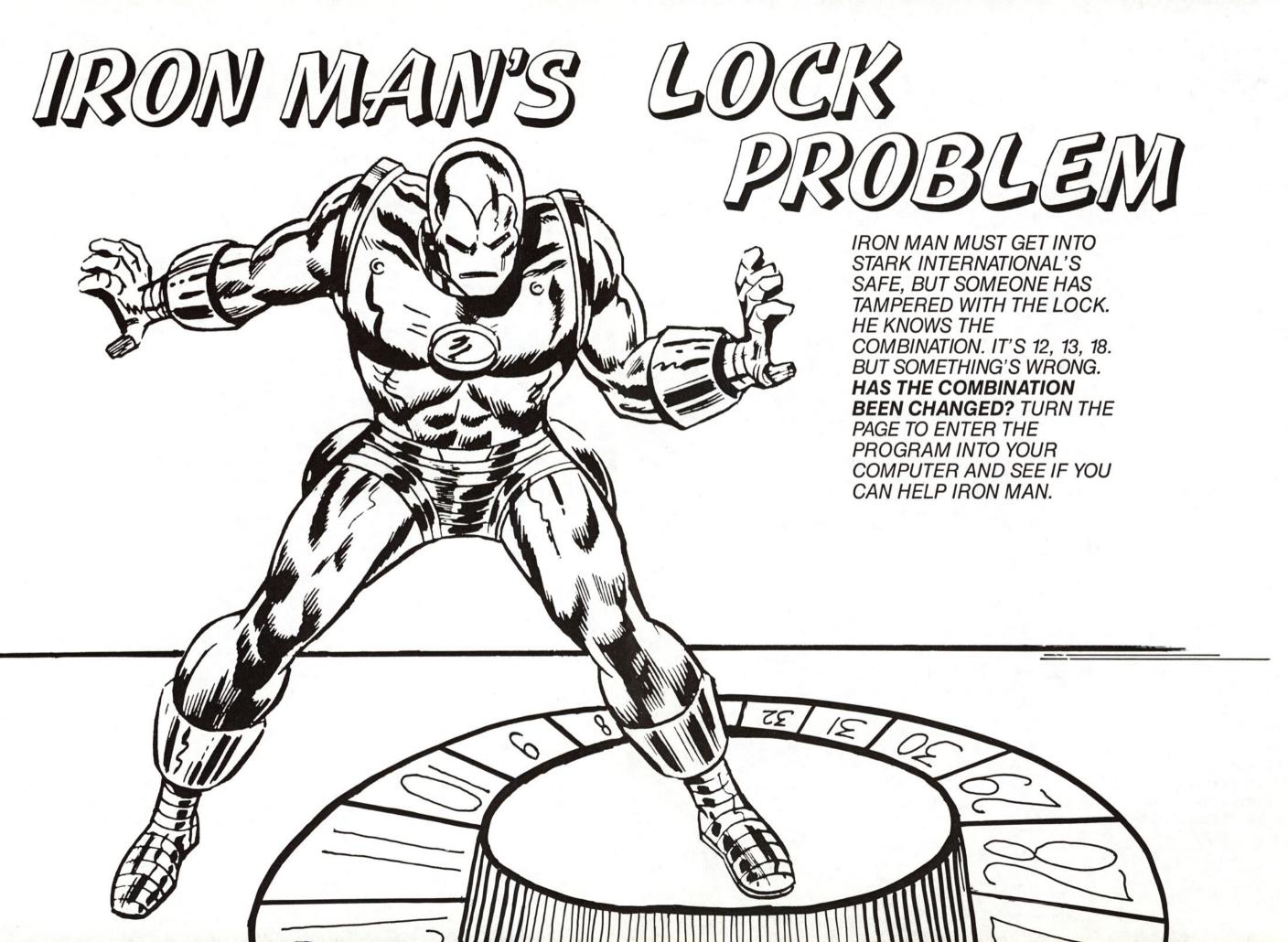

## Program 19 Program Lock

Input the following program in your computer and run it. Enter the numbers from the preceding page. You will see that Iron Man has made a mistake.

You must figure out what the correct numbers are for the combination to open the safe.

The display will give you some clues or list the program and study it. The program listing will also give you a clue.

If you still need help, consult the Hint Section, Page 94.

```
100 REM PROGRAM LOCK
110 GOSUB 900
120 FOR I=1 TO 15
130 PRINT "STARK INTERNATIONAL ";
140 X=I
150 NEXT I
160 PRINT
170 FOR I=1 TO 12
180 PRINT "TOP SECRET SAFE ";
190 Y=I
200 NEXT I
210 PRINT
220 FOR I=1 TO 19
230 PRINT "OPEN AT RISK ";
240 Z=I
250 NEXT I
260 PRINT: PRINT
270 PRINT "WHAT'S THE COMBINATION?"
280 PRINT "THREE NUMBERS #, #, #"
290 INPUT A,B,C
```

- 300 REM IS COMB CORRECT?
- 310 IF ((X=A)\*(Y=B)\*(Z=C)) THEN 350
- 320 FOR I = 1 TO 50
- 330 PRINT " WRONG!!!"
- 340 NEXT I:END
- 350 GOSUB 900: PRINT "THE LOCK HAS OPENED"
- 360 END

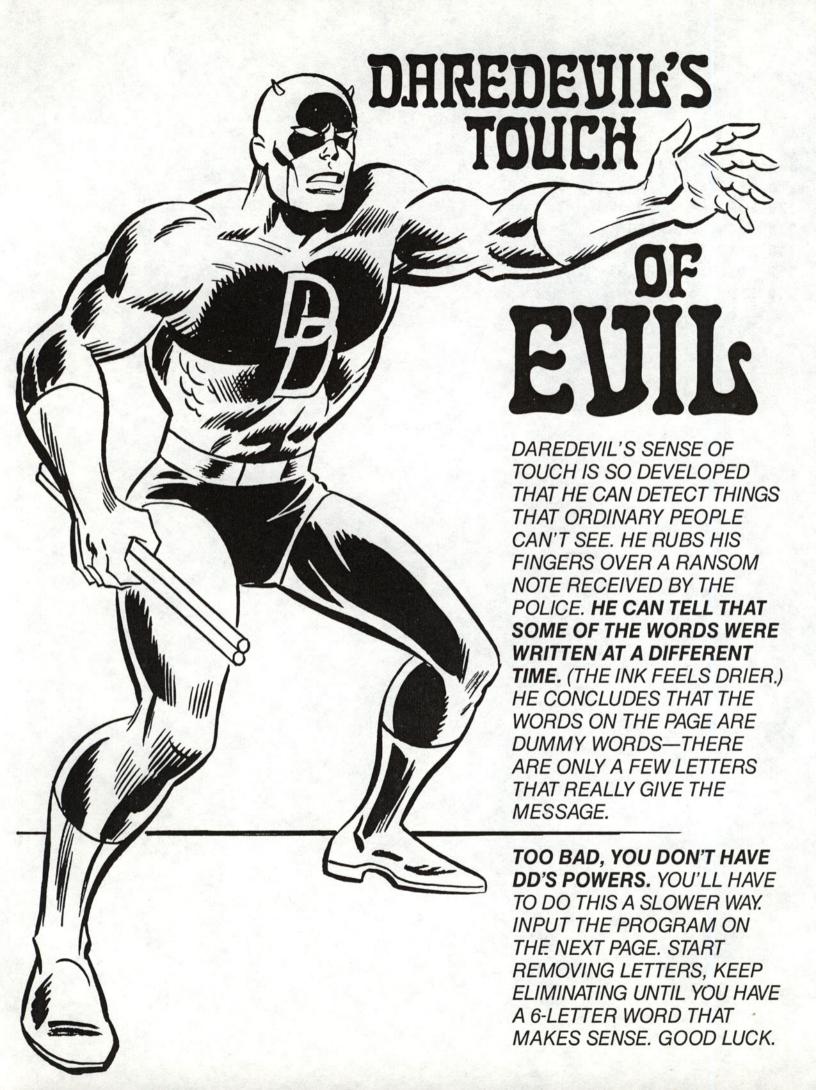

#### Program 20 Letters Out

100 REM LETTERS OUT

Input the following program and run it.

Remove one letter from the message at a time by hitting that key.

The computer will automatically remove the letters. Keep removing letters until you end up with only six letters left. If you have removed the right letters, the six remaining ones will spell the name of Daredevil's enemy. If you don't get the name the first time, run the program again.

```
110 GOSUB 900:GOSUB 960
120 READ SS: READ TS
130 S$=S$+T$
140 FOR I=1 TO LEN(S$)
150 K$=MID$(S$,I,1)
160 IF K$<>" " AND K$<>"." THEN CNT=CNT+1
170 NEXT
190 GOSUB 900
200 HT=1:VT=3:GOSUB 910
210 IF KT<>0 THEN PRINT KT;" "; KY$; "'S REMOVED": PRINT: GOTO 230
220 PRINT: PRINT
230 PRINT S$
240 IF CNT=0 THEN 460
250 HT=1:VT=10:GOSUB 910
260 PRINT "REMOVE?=";
270 GOSUB 940: IF KYS=NU$ THEN 270
280 HT=1:VT=3:GOSUB 910
290 PRINT "
300 HT=1:VT=10:GOSUB 910:KT=0
310 PRINT "REMOVING "; KY$;"
320 FOR I=1 TO LEN(S$)
330 IF MID$(S$,I,1) <> KY$ THEN 430
340 CNT=CNT-1
350 S1$="":IF I=1 THEN 370
```

360 S1\$=LEFT\$(S\$, I-1)

370 S25="": IF LEN(S\$)=I THEN 390

380 S2\$=RIGHT\$(S\$, LEN(S\$)-I)

390 S\$=S1\$+"-"+S2\$

400 HT=1:VT=5:GOSUB 910:KT=KT+1

410 PRINT S\$

420 WT=WV:GOSUB 920

430 NEXT

440 HT=10:VT=10:GOSUB 910:PRINT"

450 GOTO 200

460 HT=1:VT=SH-2:GOSUB 910

470 PRINT"FINISHED"

480 END

490 DATA "KIDNAPPING PAIN I CAN NIP IN BUD "

500 DATA "IF I FIND 100 GRAND IN THE BOWL IN CABIN."

#### LETTERS OUT CHANGES FOR SPECIFIC COMPUTERS

ALL MACHINES

970 WV=250: RETURN

## THETHING'S THINKING'S

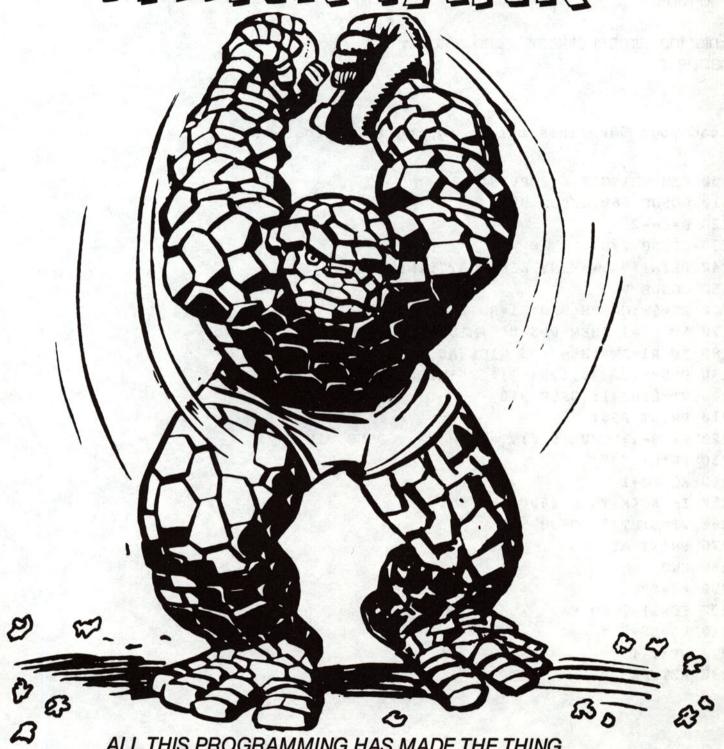

ALL THIS PROGRAMMING HAS MADE THE THING WANT TO GET INTO THE COMPUTER AGE. AND HE'S BOUND AND DETERMINED TO MAKE SOMETHING POP UP ON THAT COMPUTER SCREEN. TURN THE PAGE TO FIND OUT WHAT KIND OF PROGRAM HE

CREATES.

## Program 21 Thing's a Poppin

Input the following program in your computer and run it.

Enter the number of kernels and watch what happens.

```
100 REM THING'S A POPPIN'
110 GOSUB 960:GOSUB 900
120 B=SH-2
130 GOSUB 290
140 PRINT "HOW MANY KERNALS?": INPUT K
150 GOSUB 900
160 RX=SW:GOSUB 930:R1=RD
170 IF R1=1 THEN PP$="*"+MID$ (A$, 2):GOTO 200
180 IF R1=SW THEN PP$=MID$(A$,1,SW-1)+"*":GOTO 200
190 PP$=MID$(A$,1,R1-1)+"*"+MID$(A$,R1+1)
200 VT=B:HT=1:GOSUB 910
210 PRINT PPS:
220 RX=B-1:GOSUB 930:VT=RD:HT=R1:GOSUB 910
230 PRINT "*";
240 KC=KC+1
250 IF KC<K THEN 160
260 VT=B:HT=1:GOSUB 910
270 PRINT AS:
280 END
29Ø A$=""
300 FOR I=1 TO SW
310 A$=A$+"."
320 NEXT I
330 RETURN
```

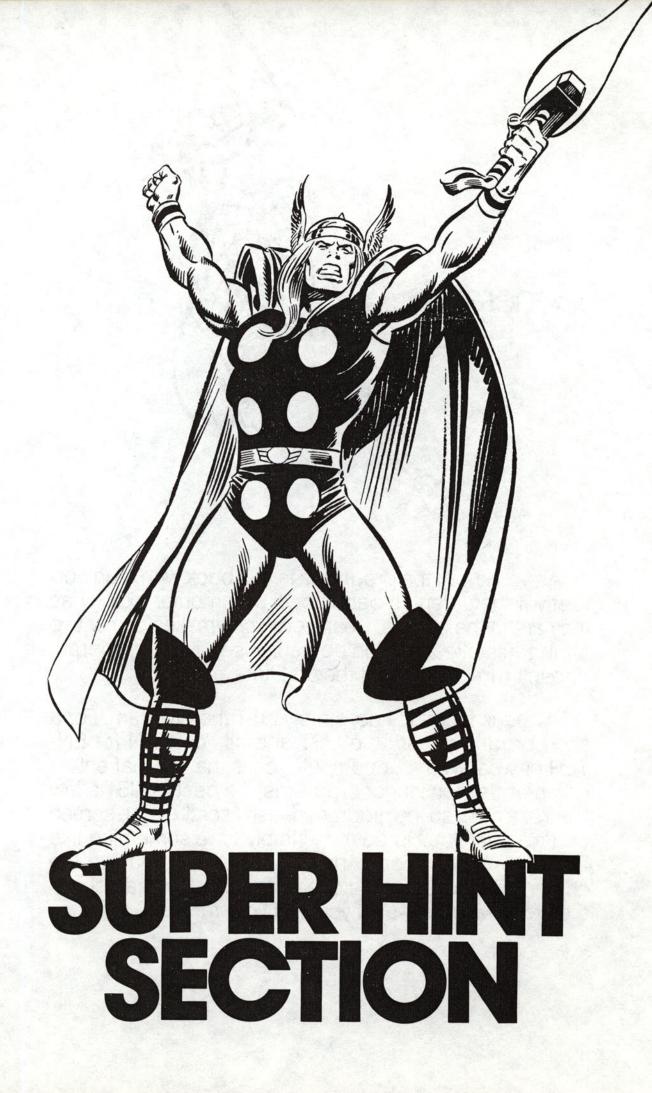

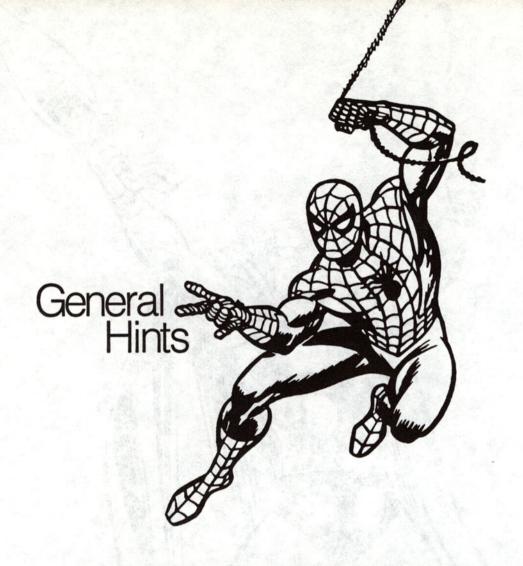

1. As you know, the programs in this book won't run correctly if they aren't typed into your computer exactly as they are in the listings. Nearly everyone makes one or two typing mistakes, so don't be surprised if your program doesn't run as it should the first time.

To check for mistakes, simply LIST the program. For a short program, just type LIST and hit RETURN (or ENTER or whatever your computer calls the key that enters commands). On longer programs, it's best to LIST a few lines at a time, so the program doesn't scroll up the screen and go past you. To do this, simply type something like LIST 100-170 and only those lines will appear on the screen. Then after you've checked those, you can check the next few lines—until you find your mistake.

- 2. When you are finished with one program and about to start another, it's a good idea to type NEW. That will clear out any leftovers from the previous program that could mess up your new program.
- 3. Remember to use all capital letters to type in the programs or to input data. Some computers have a CAP LOCK key (or LOCK). If you press it, all the letters will appear in caps.

4. Some of these programs will run on forever unless you interrupt or break them.

All computers have a way to interrupt a program. On the Commodore, you press the RUN/STOP key. On the IBM it's two keys: the CTL and BREAK. You hold them down at the same time. On the APPLE, you hold down the CONTROL key and press the letter C. The Radio Shacks have a BREAK key. If your computer keyboard is different, just consult your owner's manual.

Note: You may be able to think of different ways to achieve the same effects as these programs. Often these programs were not written in the fastest or easiest way. That's because the programs were designed to run on several computers. Besides, no two programmers ever write programs exactly the same way. If you want to customize or change these programs, go right ahead. That's part of the fun of computers! Good luck.

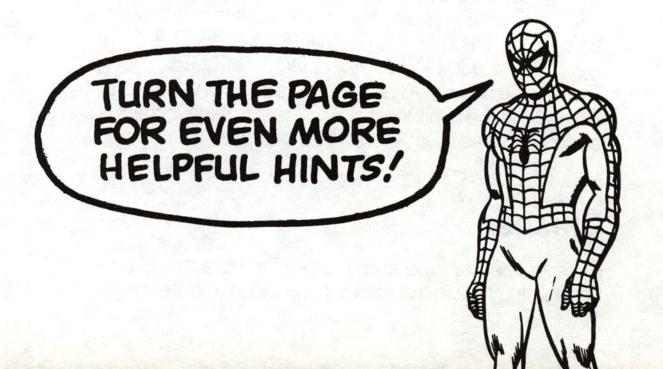

#### **Hints for Specific Programs**

## Program 1 **Bombs Away**

Bombs Away is an action game. The bombs appear on your screen in one of four places. You must shoot them before they disappear. To shoot a bomb, type "U" for Up, "D" for Down, "L" for Left, or "R" for Right. The value of "S" in line 970 determines how quickly or slowly the bombs come and go. You can make it a smaller number to make the game more challenging. Your score is presented at the end of the game.

#### Program 2 Guess Who

Guess Who is a guessing game. It's a computer version of hangman, without the hanging! You get to make only five mistakes before guessing the secret word(s) or you lose! To make the game more fun, we gave you the words in the program listing in code. You can add your own words and phrases to play the game with your friends. To code them, make each letter one higher than it is in the real word. That means "CAT" would be coded as "DBU". Put the coded words in a DATA statement numbered 520 or higher. Also change the value of RX in line 120 to be equal to the number of phrases in your list. Each phrase is separated by a comma. Here's an example: 120 RX = 3: GOSUB 930:GOSUB 960 530 DATA CMBDL DBU,TMZ GPY

These statements will add the phrases BLACK CAT and SLY FOX to the available list. For more fun, have friends code up phrases for you so you can play.

## Program 3 Crasher

Crasher is an arcade-style game. The object is to crash through the hole in the fence. If you crash into the fence

you start at the bottom again. Use the letters "J" and "K" to move left or right. The crasher moves up automatically. The hole in the fence moves randomly on the fence. Programming challenge: Try to modify the program so that it asks if you want to play again after you clear the fence successfully.

## Programs 4 and 5 Kingpin's Decoder and Encoder

The message from Kingpin that Spider-Man intercepted was put in code by this Encoder program. Here's how it works:

First, it makes a mirror image of your message. "THE CAT EATS" becomes "STAE TAC EHT." Next a certain number that you choose, from 1 to 26, is added to each letter of the backwards code. If you choose a secret number of "1" then an "A" becomes a "B" and so on. In this example about the cat, the final result is "TUBF UBD FIU" for a secret number of "1". Try to encode the same message several times with different numbers and see how the results are similar and how they are different.

In order to read the message, you must decode it using Decoder. Decoder is a lot like Encoder. Only a few lines are different. Look at the listing carefully. Can you find which lines they are?

## Program 6 **Marquee**

Marquee is a fun program that puts your name or any message you like in print that moves just like a theater marquee. You can use this program to make a computerized greeting card for someone special. You can make the message go faster or slower by changing the value of "WU" in line 970. The bigger the number, the slower the marquee will go.

## Program 7 **Type Training**

Type Training is a special program that challenges you to type as quickly as possible. It times you by counting the number of times the keyboard is checked (or "polled") before the correct letter is typed. This means that the timer units are different for every microcomputer. Keep track of your scores. If you practice, your typing and your scores should get better and better.

#### Program 8 **Robot**

Robot is an animation program with a bug. You can save the mission and the robot by changing the program to reverse its direction after it gets the secret plans. How do you do it? Look at line 150. The variable "D" is the return direction. At line 290 it is added to the horizontal position (HT) of the robot's return trip. Of course if "D" is a positive number, the robot will always keep moving to the right, right into the trap. How can you make the robot go back to the left? What number could "D" be so that HT got smaller instead of bigger? Be sure that your robot takes only one step at a time. That's right, change "D" to "minus one."

### Program 9 Namestar

Namestar is a text graphics program. It makes an expanding star by printing the letters of a name in different directions on the screen. Here's a programming challenge: Change the program so that it reads five names from a DATA statement instead of asking for a name at the beginning of the program.

## Program 10 **Sabotage**

Sabotage tests your ability to debug a program. Someone has tampered with the program. They have removed a crucial piece of code. What is it? Where should it be? The same number is printed over and over. You entered the readings into the 10 elements of the array named "R." Look at line 230. Is it processing every element of that array? Where does the variable "I" get incremented? I starts at the value one. Can it ever reach 10? Try to add line 235 so that I is incremented before the IF-THEN statement.

Try changing 240 to I = I + 1 and see what happens.

## Program 11 Android Speech

Android Speech is a sentence construction program. To use it you must provide the sentence structure. The computer puts in the actual words. You supply the articles (the, a) and conjunctions (and, or, but) and the program supplies the rest of the words. Wherever you want the computer to insert a noun, type "NOUN." Do the same for adjectives ("ADJC"), adverbs ("ADVB"), and verbs ("VERB"). Here is an example of the kind of sentence you might enter:

THE ADJC NOUN VERB THE ADJC NOUN VERB ADVB AND THE NOUN VERB THE ADJC NOUN ADVB.

The silly response will be made up of the words in the DATA statements.

You can substitute your own favorite nouns and adjectives into the DATA statements. Keep the same number of words, or change the values of M1, M2, M3, and M4 to the number of words you do include. (M1 is noun count, M2 is verb count, M3 is adjective count, M4 is adverb count.) If you use more than 10 words in a category you may need to dimension other variables, so it's easier to keep the count at ten or less.

#### Program 12 **Executive**

Executive is an essay writer. It combines randomly chosen phrases with an essay skeleton to form essays. We do not recommend that you use these essays as homework for your English class. On the other hand, the essays are pretty impressive sounding. You can change the phrases. Leave the same number of entries in the DATA statements but substitute new, similar words. Substitute nouns for nouns, verbs for verbs, and so on. Enjoy the essays!

## Program 13 **Pumpkin Bombs**

Pumpkin Bombs is a fun game where you try to catch a falling bomb in a basket by typing the letter the bomb should drop from. One thing you can easily change about this program is the basket. As long as you leave it the same size, you can make the basket out of any letters or symbols you like. How about using your initials or your name? Be sure to put the new characters only where there are asterisks (\*) in the DATA statements in lines 160 and 170. The spaces should stay where they are.

#### Program 14 Find Bomb

Find Bomb is a matrix puzzle. You try to find the bomb by guessing its coordinates. You have only a few chances, so think it out. The best strategy for winning a game like this is to try to divide the search in half each time.

#### Program 15 Secret Sequence

Secret Sequence asks you to determine the next number in a sequence. For this program we just used add,

subtract, and multiply. You can see these sequence makers in lines 300, 310, and 320. Can you see a way to change the sequences? Try changing the multiply sequence to be two times the previous number plus one. The formula would be:

SQ = SQ\*R2 + 1

You can try other formulas, too. Use your imagination and see what happens!

#### Program 16 Spidey's Good-Bye

Spidey's Good-Bye is a great example of text animation.

Mostly it's just a lot of fun to watch. Try changing the phrase "SO LONG BUNKY!" to something else. Watch what happens. Try changing the pattern (but not the size) of the parachute. Put your initials in the middle.

## Program 17 **Talking Code**

Talking Code is a code that works on the principle of alphabetic substitution. Each character of the alphabet is replaced by another: an A becomes a U, B becomes P, and so on. In this case we chose our alphabet so that the code can usually be pronounced like a strange language. Also this code program is designed so that it can both encode and decode messages. If you want to decode a message, all you need to do is precede the coded message with an asterisk (\*). Remember that you can end the program by typing 'STOP' when asked.

#### Program 18 **Gremlin**

Gremlin eats binary numbers. A binary number is a number made up of ones and zeros. Each position in the binary number is a power of two. That means that the

number furthest to the right is the one's place, the one to the left of it is the two's place, then the four's place, the eight's place, and so on. A one in a position means add the amount, a zero means don't add it. This means that 10010 is 16 + no 8 + no 4 + 2 + no 1. Total 18. Isn't it nice the Gremlin will do all that complicated stuff for you? Try some other binary numbers. Feed the Gremlin, and he will work for you!

## Program 19 Program Lock

Program Lock requires you to study the code to find the hidden combination. The combination is embedded in the program itself. If you have trouble finding it, look very carefully at the variables "X", "Y", and "Z". Where do they change? The combination is 12, 15, 19. Can you see now how it was hidden? Can you change the program so that the combination also changes?

#### Program 20 Letters Out

Letters Out takes letters that you choose out of a message. You can use it to hide special messages in DATA statements and then remove the extra letters to recover the messages. If you pull out the right letters in our example, you'll discover the villain behind the kidnapping — the Owl.

## Program 21 Thing's a Poppin'

Thing's a Poppin' is just a very simple graphics program. You can change it by changing the character used for "popcorn" in all the lines where the asterisk is used.

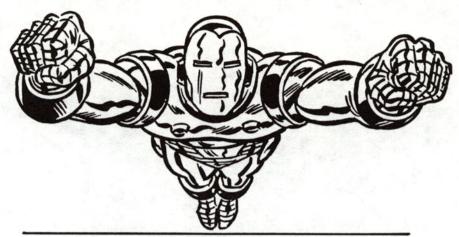

#### SUBJECT INDEX TO TYPES OF PROGRAMS

#### CODES:

Kingpin's Decoder Page 25 Kingpin's Encoder Page 27 Talking Code Page 70

#### **DEBUGGING PUZZLES:**

Program Lock Page 78
Robot Page 38
Sabotage Page 46

#### **GAMES:**

Bombs Away Page 14 Crasher Page 22 Find Bomb Page 60 Pumpkin Bombs Page 57 Robot Page 38 Sabotage Page 46 Secret Sequence Page 63 Type Training Page 34

#### **NUMBER GAMES:**

Gremlin Page 74 Secret Sequence Page 63

#### SPECIAL EFFECTS:

Gremlin Page 74
Marquee Page 30
Namestar Page 42
Spidey's Good-Bye Page 66
Thing's a Poppin Page 84

#### **WORD GAMES:**

Android Speech Page 50
Executive Page 54
Guess Who Page 19
Letters Out Page 81

#### About the Authors

Richard Guaraldo is an electrical engineering graduate from Drexel University in Philadelphia, PA, and an avid microcomputer enthusiast. His love of micros began when he purchased his first APPLE II in 1980. He quickly became involved with the Maryland Crab Apples, a local APPLE users group, where he served as newsletter editor, secretary, and president. His interests have expanded to CP/M, the COMMODORE 64, and the IBM-PC. In addition to this book, he has written several educational packages for the COMMODORE 64 that are used in the Anne Arundel County, Maryland, Public School System. He resides in Crofton, Maryland, with his wife and daughters.

Susan M. Zakar is a computer systems analyst/programmer living in Gambrills, Maryland. She has a bachelor's degree in foreign languages from Western Washington State College. In 1978, she purchased her first personal computer (an Apple II) and became so enchanted with the world of microcomputers that she eventually made it her career. She has programmed on many different kinds of microcomputers, in FOR-TRAN, BASIC, Pascal, and assembly language. She has contributed to, and acted as editor to several microcomputer user group newsletters. She also chairs a microcomputer user group at work, and she has created programs for the successful computer/adventure paperback series Micro Adventures™. Her interest in programming for young people was inspired by her two-year-old, for whom she hopes to write programs which 'fascinate and entertain.'

# Your computer will turn you into a Super Hero!

That's right! Your computer makes you part of the Marvel Super Heroes'™ world of adventure. Program your computer to help the Marvel Super Heroes defeat the forces of evil. 21 super programs make the challenge fun!

IRON MAN MUST KEEP ENEMY MISSILES FROM HITTING YOUR SCHOOL! PROGRAM YOUR COMPUTER WITH REPULSOR RAYS AND HELP IRON MAN SAVE THE DAY!

THE GRAY GARGOYLE HAS GOT CAPTAIN AMERICA TRAPPED! ONLY YOUR COMPUTER CAN HELP HIM ESCAPE!

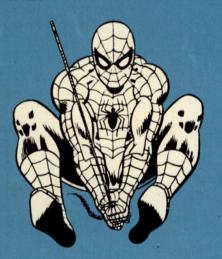

SPIDER-MAN LEAVES A SECRET MESSAGE FOR HIS ENEMY THE KINGPIN. USE YOUR COMPUTER TO BREAK THE CODE AND FIND OUT WHAT SPIDEY HAS TO SAY.

PROFESSOR X HAS CREATED A TEST TO MEASURE RESPONSE SPEED. TRY IT ON YOUR COMPUTER AND SEE HOW YOU COMPARE WITH THE X-MEN.

So turn on your computer and get ready to load it with codes, computer puzzies, games, and graphics!

#### PROGRAMS CAN BE RUN ON ALL THESE PERSONAL COMPUTERS!

APPLE II ● APPLE IIe ● APPLE II + ● APPLE IIc ● COMMODORE 64 VIC-20 ● IBM PC ● IBM PC JR. ● RADIO SHACK COLOR COMPUTER RADIO SHACK TRS-80™ MOD 3

ISBN: 0-917657-06-3

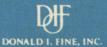